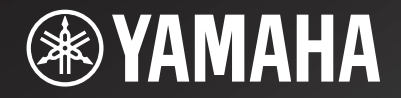

# NP-S2000

*Network Player Lecteur Réseau*

> OWNER'S MANUALMODE D'EMPLOIBEDIENUNGSANLEITUNGBRUKSANVISNINGMANUALE DI ISTRUZIONIMANUAL DE INSTRUCCIONESGEBRNUIKSAANWIJZIGИНСТРУКЦИЯ ПО ЭКСПЛУАТАЦИИ

**G**

# **HiFi begann mit Yamaha**

Yamaha's Verbundenheit mit und die Leidenschaft für Musik reicht über ein Jahrhundert zurück, bis zum Bau unseres ersten Harmoniums im Jahre 1887. Heute sind wir der weltweit führende Hersteller von Klavieren und anderen Musikinstrumenten, und wir sind auf viele andere Weisen mit Musik verbunden. Wir stellen professionelle Aufnahmeausrüstungen her, wir entwerfen Konzerthallen, und wir helfen Interpreten bei Konzerten mit der Aufstellung und der Klangoptimierung.

Diese Kenntnisse und Erfahrungen schlagen sich in unserer Produktion von Audiokomponenten auf viele Weisen nieder. Wir stellten unseren ersten HiFi- (High Fidelity) Plattenspieler im Jahre 1955 vor. Danach waren wir unter den ersten Unternehmen, die serienproduzierte, hochwertige Audioausrüstungen anboten, und wir haben zahlreiche Stereokomponenten vorgestellt, die legendär geworden sind.

Wir hoffen, Sie werden das echte HiFi-Erlebnis des Yamaha Natural Sound genießen.

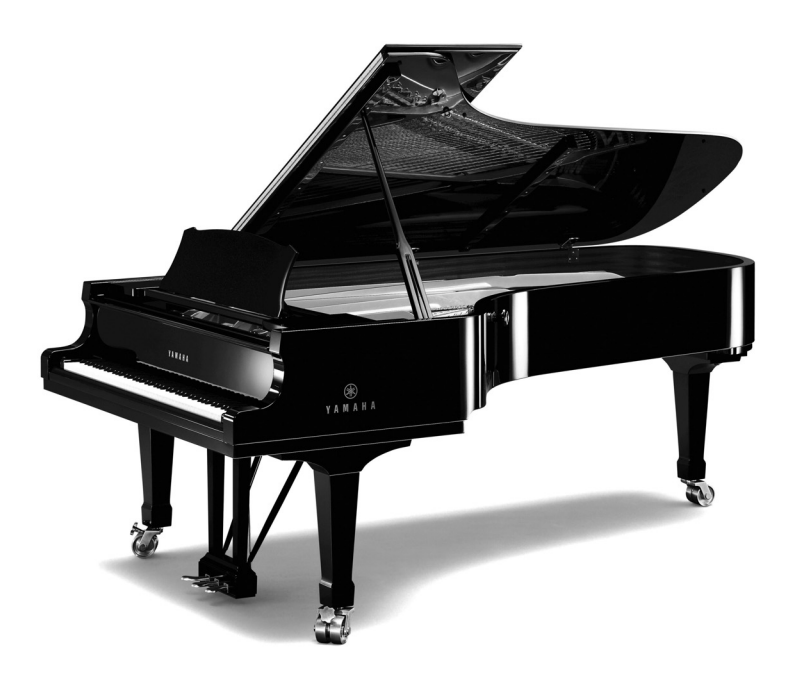

### **Vortrefflichkeit im Audiobereich**

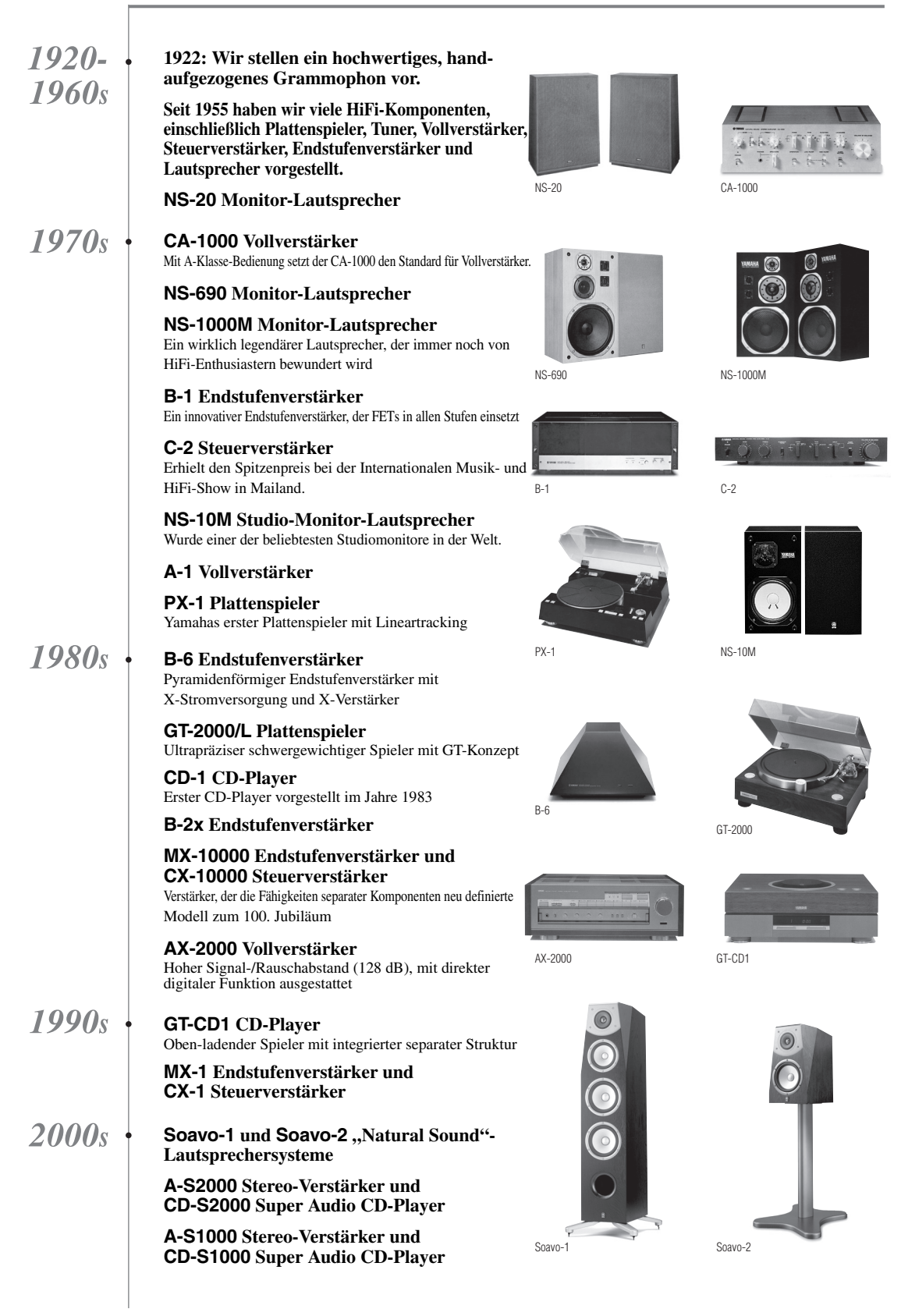

### **VORSICHT: VOR DER BEDIENUNG DIESES GERÄTES DURCHLESEN.**

- 1 Um optimales Leistungsvermögen sicherzustellen, lesen Sie bitte die Anleitung aufmerksam durch. Bewahren Sie die Anleitung danach für spätere Nachschlagzwecke sorgfältig auf.
- 2 Installieren Sie diese Sound-Anlage an einem gut belüfteten, trockenen, sauberen Ort - entfernt von direktem Sonnenlicht, Wärmequellen, Erschütterungen, Staub und Feuchtigkeit. Für eine gute Belüftung müssen folgende Abstände zum Gerat gewahrt werden: Oben: 10 cm Hinten: 10 cm Seiten: 10 cm
- 3 Stellen Sie dieses Gerät entfernt von anderen elektrischen Haushaltgeräten, Motoren oder Transformatoren auf, um Brummgeräusche zu vermeiden.
- 4 Setzen Sie dieses Gerät keinen plötzlichen Temperaturänderungen von kalt auf warm aus, und stellen Sie dieses Gerät nicht an Orten mit hoher Luftfeuchtigkeit auf (z.B. in Räumen mit Luftbefeuchtern), um Kondensation im Inneren des Gerätes zu vermeiden, da es anderenfalls zu elektrischen Schlägen, Feuer, Beschädigung dieses Gerätes und/oder zu persönlichen Verletzungen kommen kann.
- 5 Vermeiden Sie die Aufstellung dieses Gerätes an Orten, an welchen Fremdkörper in das Gerät fallen können bzw. an welchen Flüssigkeiten auf das Gerät verschüttet werden können. Stellen Sie auf der Oberseite des Gerätes niemals Folgendes auf:
	- Andere Komponenten, da diese Beschädigung und/ oder Verfärbung der Oberfläche dieses Gerätes verursachen können.
	- Brennende Objekte (z.B. Kerzen), da diese Feuer, Beschädigung des Gerätes und/oder persönliche Verletzungen verursachen können.
	- Mit Flüssigkeiten gefüllte Behälter, da diese umfallen und die Flüssigkeit auf das Gerät verschütten können, wodurch es zu elektrischen Schlägen für den Anwender und/oder zu Beschädigung des Gerätes kommen kann.
- 6 Decken Sie dieses Gerät niemals mit Zeitungen, Tischdecken, Vorhängen usw. ab, damit die Wärmeabfuhr nicht behindert wird. Falls die Temperatur im Inneren des Gerätes ansteigt, kann es zu Feuer, Beschädigung des Gerätes und/oder zu persönlichen Verletzungen kommen.
- 7 Schließen Sie dieses Gerät erst an eine Wandsteckdose an, nachdem alle anderen Anschlüsse ausgeführt wurden.
- 8 Stellen Sie dieses Gerät niemals mit der Unterseite nach oben auf, da es sonst beim Betrieb zu Überhitzung mit möglichen Beschädigungen kommen kann.
- 9 Wenden Sie niemals Gewalt bei der Bedienung der Schalter, Knöpfe und/oder Kabel an.
- 10 Wenn Sie das Netzkabel von der Wandsteckdose abtrennen, fassen Sie immer den Netzstecker an; ziehen Sie niemals an dem Kabel.
- 11 Reinigen Sie dieses Gerät niemals mit chemisch behandelten Tüchern; anderenfalls kann das Finish beschädigt werden. Verwenden Sie ein reines, trockenes Tuch.
- 12 Verwenden Sie nur die für dieses Gerät vorgeschriebene Netzspannung. Falls Sie eine höhere als die vorgeschriebene Netzspannung verwenden, kann es zu Feuer, Beschädigung dieses Gerätes und/oder zu persönlichen Verletzungen kommen. Yamaha kann nicht verantwortlich gemacht werden für Schäden, die auf die Verwendung dieses Gerätes mit einer anderen als der vorgeschriebenen Spannung zurückzuführen sind.
- 13 Um Beschädigungen durch Blitzschlag zu vermeiden, ziehen Sie den Netzstecker von der Netzdose ab, wenn es ein Gewitter gibt.
- 14 Versuchen Sie niemals ein Modifizieren oder Ändern dieses Gerätes. Falls eine Wartung erforderlich ist, wenden Sie sich bitte an einen Yamaha-Kundendienst. Das Gehäuse sollte niemals selbst geöffnet werden.
- 15 Falls Sie das Gerät für längere Zeit nicht verwenden (z.B. während der Ferien), ziehen Sie den Netzstecker von der Netzdose ab.
- 16 Lesen Sie unbedingt den Abschnitt ["Störungsbeseitigung"](#page-27-0) durch, um übliche Bedienungsfehler zu berichtigen, bevor Sie auf eine Störung des Gerätes schließen.
- 17 Vor dem Transport dieses Geräts drücken Sie den Netzschalter (am Hauptgerät) ein, um dieses Gerät auszuschalten, und ziehen Sie dann den Netzstecker von der Netzsteckdose ab.
- 18 Es kommt zu Kondensatbildung, wenn die Umgebungstemperatur plötzlich ändert. Ziehen Sie den Netzstecker von der Netzdose ab, und lassen Sie das Gerät ruhen.
- 19 Falls Sie das Gerät für längere Zeit in Betrieb halten, kann sich das Gerät erwärmen. Schalten Sie die Stromversorgung aus, und lassen Sie danach das Gerät abkühlen.
- 20 Stellen Sie dieses Gerät in die Nähe der Steckdose und so auf, dass der Netzstecker gut zugänglich ist.
- 21 Die Batterien dürfen nicht starker Hitze wie direktem Sonnenschein, Feuer o.ä. ausgesetzt werden. Entsorgen Sie Batterien gemäß den örtlichen Vorschriften.

Dieses Gerät ist nicht vom Netz abgetrennt, solange der Netzstecker eingesteckt ist, auch wenn Sie dieses Gerät mit dem Netzschalter (am Hauptgerät) ausschalten.

### **WARNUNG**

UM DIE GEFAHR EINES FEUERS ODER EINES ELEKTROSCHOCKS ZU VERMEIDEN, DARF DAS GERÄT WEDER REGEN NOCH FEUCHTIGKEIT AUSGESETZT WERDEN.

### **WARNUNG**

DAS NETZKABEL DIESES GERÄTS MUSS AN EINE SCHUKO-STECKDOSE ANGESCHLOSSEN WERDEN.

### **INHALTSVERZEICHNIS**

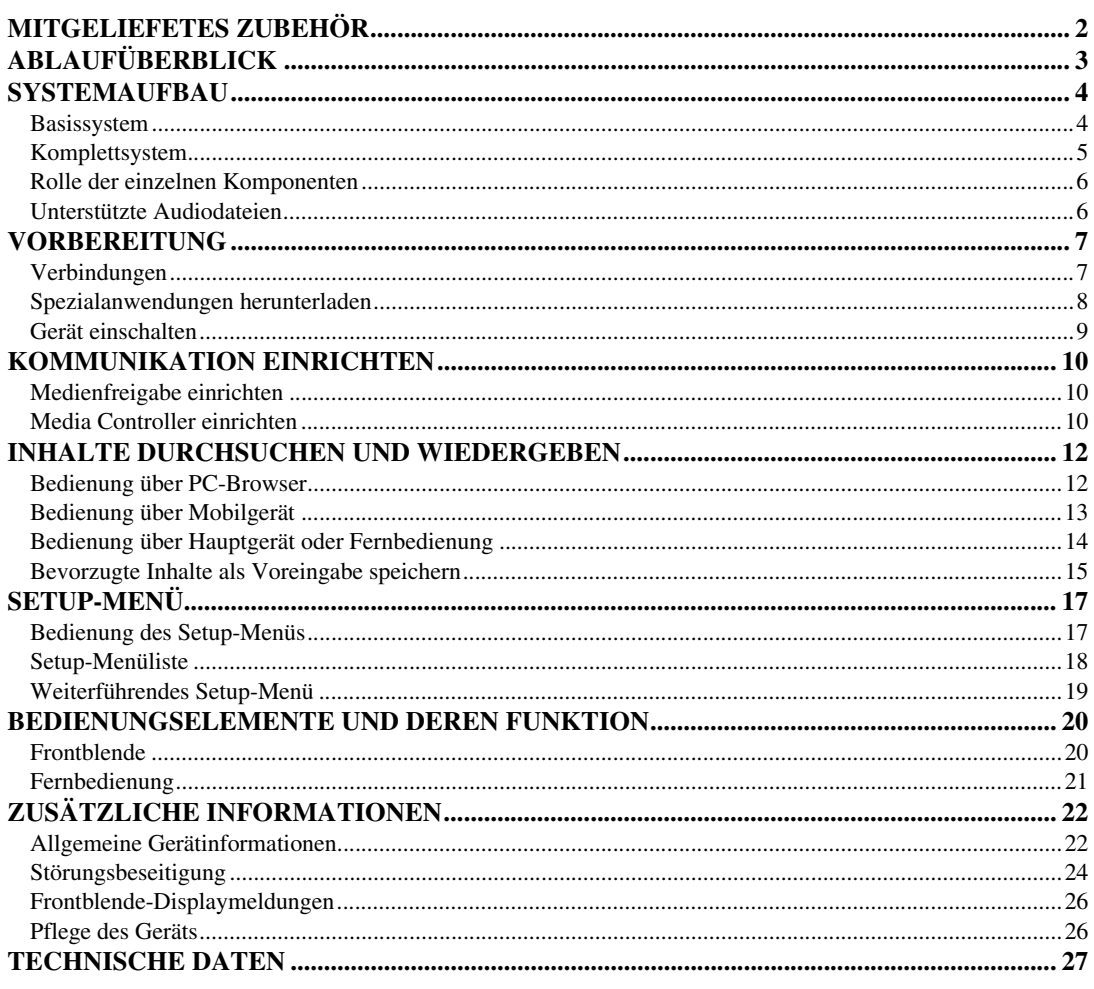

### **Über diese Anleitung**

- Diese Anleitung wurde vor der Produktion hergestellt. Änderungen des Designs und der technischen Daten im Sinne ständiger Verbesserungen usw. vorbehalten. Im Falle einer Differenz zwischen der Anleitung und dem Produkt, weist das Produkt Priorität auf.
- Abbildungen und Darstellungen (Bildschirme usw.) in dieser Anleitung können je nach der Anwendungsumgebung vom Gerät abweichen.
- Hinweise enthalten wichtige Informationen über Sicherheit und Bedienung. Das Symbol  $\frac{1}{2}$  deutet auf einen Tipp für die Bedienung hin.

### *Einleitung*

Vielen Dank für den Kauf eines Yamaha Network Players NP-S2000. Wenn Sie dieses Gerät an Ihr Heimnetzwerk und Ihre Audioanlage anbinden, können Sie Internet-Radio (vTuner) oder Musikdateien, die auf Ihren Music Servern (PCs und NAS) gespeichert sind, auf dem gesamten Netzwerk genießen.

Sie können außerdem eine Wiedergabequelle wählen oder dieses Gerät über die mitgelieferte Fernbedienung bedienen sowie über externe Media Controller wie PC-Browser und Mobilgeräte.

 $\frac{1}{202}$ 

- Falls Ihnen Begriffe wie "DLNA" oder "Internet-Radio" nicht bekannt sind, lesen Sie bitte unter "Allgemeine Gerätinformationen"  $(\mathcal{P}$  [P.22\)](#page-25-2) nach.
- Für Einzelheiten zu den unterstützten Mobilgeräten siehe "Mobilgerät" ( $\mathcal{P}$  [P.6\)](#page-9-2).

### **MITGELIEFETES ZUBEHÖR**

<span id="page-5-0"></span>Bitte prüfen Sie, dass Sie alle folgenden Gegenstände erhalten haben:

- Fernbedienung
- Batterie (AA, R6, UM-3) x 2
- Netzkabel
- Stereo-Cinchkabel
- TwonkyMedia Server Lizenzschlüssel-Broschüre

### ■ **Hinweis zum Transportband**

Bei Versand ab Werk sind die Magnetfüße mit Transportband an den Füßen des Geräts befestigt. Entfernen Sie das Transportband vor der Aufstellung des Geräts.

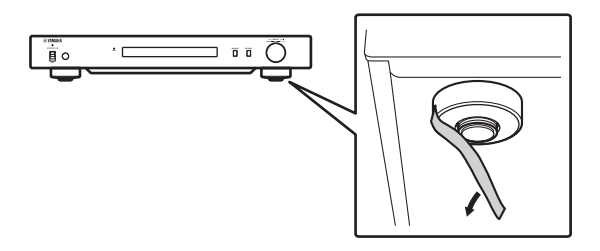

<span id="page-5-1"></span>■ **Batterien einsetzen**

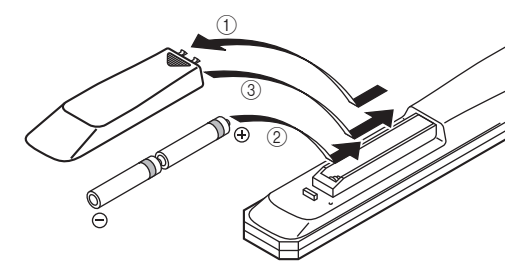

- **1 Drücken Sie auf den mit**  $\blacktriangledown$  **markierten Bereich und schieben Sie den Batteriefachdeckel ab.**
- 2 **Setzen Sie die mitgelieferten Mignonbatterien entsprechend der bezeichneten Polarität (+ und –) ein.**
- 3 **Schieben Sie den Deckel wieder zu, bis dieser einrastet.**

### **Hinweise zu Fernbedienungen und Batterien**

- Achten Sie darauf, dass kein Wasser oder andere Flüssigkeiten auf die Fernbedienung verschüttet werden.
- Lassen Sie die Fernbedienung nicht fallen.
- Belassen oder lagern Sie die Fernbedienung niemals unter den folgenden Bedingungen:
	- Stellen mit hoher Feuchtigkeit wie zum Beispiel in der Nähe eines Bades
	- Stellen mit hohen Temperaturen wie zum Beispiel in der Nähe einer Heizung oder eines Ofens
	- Orte mit sehr niedrigen Temperaturen – Staubige Orte
- Setzen Sie die Batterie entsprechend der bezeichneten Polarität (+ und –) ein.
- Falls die Reichweite der Fernbedienung abnimmt, müssen alle Batterien erneuert werden.
- Falls eine Batterie ausläuft, diese sofort aus der Fernbedienung herausnehmen, um eine Explosion oder Säureaustritt zu vermeiden.
- Wenn Sie feststellen, dass Batterien ausgelaufen sind, entsorgen Sie diese sofort. Achten Sie darauf, die ausgelaufene Batteriesäure nicht zu berühren. Falls ausgelaufene Batteriesäure mit der Haut in Kontakt kommt bzw. in Augen oder Mund gelangt, spülen Sie sie sofort ab und begeben Sie sich in ärztliche Behandlung. Reinigen Sie das Batteriefach sorgfältig, bevor Sie neue Batterien einsetzen.
- Verwenden Sie niemals alte Batterien gemeinsam mit neuen Batterien. Dadurch kann die Nutzungsdauer der neuen Batterien verkürzt werden oder ein Auslaufen der alten Batterien verursacht werden.
- Verwenden Sie niemals gleichzeitig Batterien unterschiedlichen Typs (wie z.B. Alkali- und Manganbatterien). Batterien können unterschiedliche Eigenschaften aufweisen, auch wenn sie gleich aussehen.
- Reinigen Sie das Batteriefach gründlich, bevor Sie neue Batterien einsetzen.
- Entsorgen Sie Batterien sachgemäß.

## **ABLAUFÜBERBLICK**

<span id="page-6-0"></span>Folgendes Ablaufschema enthält die notwendigen Einrichtungsschritte, um mit diesem Gerät Streaming Musik oder Internet-Radio zu genießen.

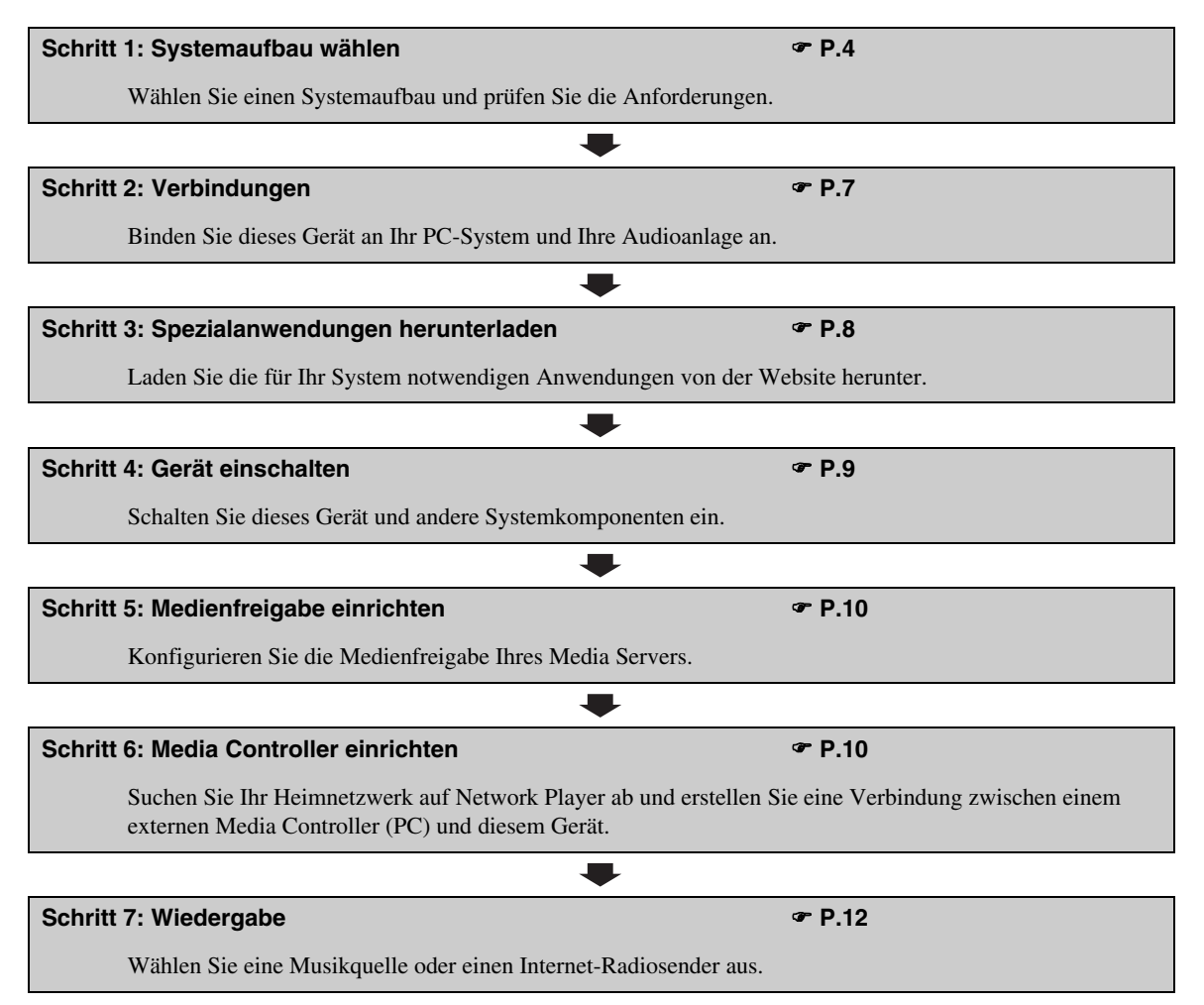

### **SYSTEMAUFBAU**

<span id="page-7-0"></span>Dieser Abschnitt beschreibt zwei Hauptsystembeispiele und deren Potenziale.

### <span id="page-7-1"></span>*Basissystem*

Folgende Darstellung zeigt eine minimale Konfiguration für die Anwendung der Grundfunktionen dieses Geräts. Mit diesem Systemaufbau können Sie Folgendes tun:

- Mit Hilfe der speziellen PC-Einrichtungsanwendung bequem die Kommunikation zwischen Ihrem PC und diesem Gerät herstellen
- Über den Browser eines beliebigen PCs im selben Netzwerk oder per Fernbedienung eine Wiedergabe quelle wählen
	- Auf Ihrem PC gespeicherte Musik durchsuchen
	- Internet-Radiosender wählen

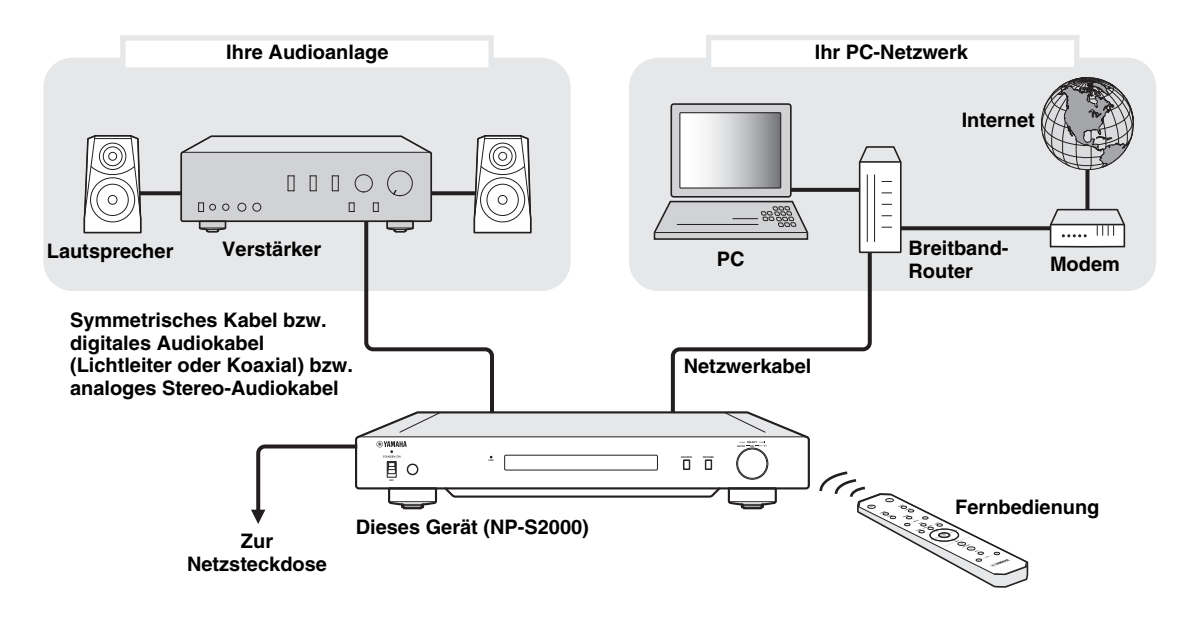

### ■ **Anforderungen**

Für den "Basissystemaufbau" müssen sämtliche folgenden Bedingungen erfüllt sein.

### **Audioanlage**

Ihr Verstärker besitzt eine Audioeingangsbuchse. Es sind Lautsprecher am Verstärker angeschlossen.

 $\geq 0$ 

Für Einzelheiten zur Verbindung zwischen Ihrer Audioanlage und diesem Gerät siehe ["Verbindungen" \(](#page-10-1) P.7). Beziehen Sie sich ebenfalls auf die Anleitung Ihrer Audiogeräte.

### **PC-Netzwerk**

Ihr PC ist über einen Breitband-Router mit dem Internet verbunden.

Ihr PC ist mit einem CD-Brenner ausgestattet und verfügt über ausreichend Festplattenplatz zum Speichern von Audiodateien.

 $\geq 0$ 

- Für Einzelheiten zur Internetverbindung beziehen Sie sich auf die Anleitung Ihrer Netzwerkgeräte.
- Für Einzelheiten zum Einrichten der Verbindung und Kommunikation zwischen Ihrem PC und diesem Gerät siehe "Verbindungen" ( $\mathcal{P}$  [P.7\)](#page-10-1) und ["KOMMUNIKATION EINRICHTEN" \(](#page-13-0) $\mathcal{P}$  P.10).

### <span id="page-8-0"></span>*Komplettsystem*

Folgende Darstellung zeigt die empfohlene Konfiguration für die optimale Nutzung der Funktionen dieses Geräts. Mit diesem Systemaufbau können Sie Folgendes tun:

- All unter ["Basissystem" \(](#page-7-1) $\mathcal{P}$  P.4) aufgeführten Funktionen
- Auf Ihrem NAS gespeicherte Musik verteilen (ohne PC-Start)
- Wiedergabequelle über Ihr Mobilgerät wählen
	- Auf Ihrem PC und NAS gespeicherte Musik durchsuchen
	- Internet-Radiosender wählen

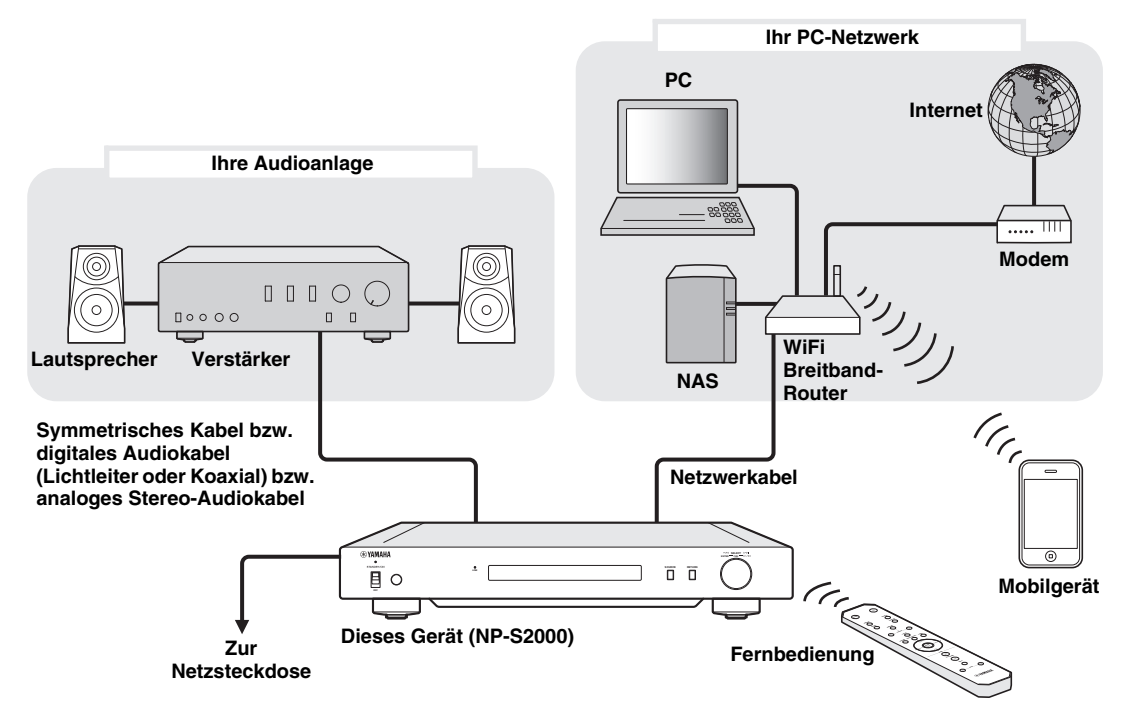

### ■ **Anforderungen**

Für den "Komplettsystemaufbau" müssen sämtliche folgenden Bedingungen erfüllt sein.

### **Audioanlage**

Ihr Verstärker besitzt eine Audioeingangsbuchse.

Es sind Lautsprecher am Verstärker angeschlossen.

 $\geq 0$ 

Für Einzelheiten zur Verbindung zwischen Ihrer Audioanlage und diesem Gerät siehe ["Verbindungen" \(](#page-10-1) $P$ , P.7). Beziehen Sie sich ebenfalls auf die Anleitung Ihrer Audiogeräte.

### **PC-Netzwerk**

Ihr PC ist über einen WiFi Breitband-Router mit dem Internet verbunden.

Ihr PC verfügt über ein Laufwerk, welches das Rippen von CDs erlaubt sowie ausreichend Festplattenplatz zum Speichern von Audiodateien.

Ihr NAS unterstützt DLNA und kann gemeinsam mit Ihrem PC und WiFi Breitband-Router eingesetzt werden.

 $\geq 0$ 

- Für Einzelheiten zur Internetverbindung beziehen Sie sich auf die Anleitung Ihrer Netzwerkgeräte.
- Für Einzelheiten zum Einrichten der Verbindung und Kommunikation zwischen Ihrem PC und diesem Gerät siehe "Verbindungen"  $(\mathcal{P}$  [P.7\)](#page-10-1) und ["KOMMUNIKATION EINRICHTEN" \(](#page-13-0) $\mathcal{P}$  P.10).

### **Mobilgerät**

 $\Box$  Ihr Mobilgerät ( $\degree$  [P.6\)](#page-9-0) ist drahtlos mit Ihrem WiFi Breitband-Router verbunden.

### <span id="page-9-2"></span><span id="page-9-0"></span>*Rolle der einzelnen Komponenten*

Dieser Abschnitt beschreibt die jeweilige Rolle der einzelnen Systemkomponenten

### **Dieses Gerät (NP-S2000)**

Entschlüsselt vom PC-Netzwerk erhaltene digitale Audiosignale und übertragt diese zur Audioanlage, damit Sie auf Ihrem PC oder NAS gespeicherte digitale Musik oder Internet-Radio in hoher Soundqualität genießen können.

### **Fernbedienung**

Mit der Fernbedienung können Sie eine Wiedergabequelle wählen oder dieses Gerät bedienen und dabei Informationen auf dessen Frontblende-Display einsehen.

### **Verstärker und Lautsprecher**

Erhalten Audiosignale von diesem Gerät und geben den Sound wieder.

### **PC**

- Speichert von CDs gerippte oder heruntergeladene Musikdateien und fungiert als DLNA Digital Media Server.
- Wenn Sie die spezielle PC-Einrichtungsanwendung auf Ihrem PC installieren, können Sie die Kommunikation zwischen Ihrem PC und diesem Gerät einrichten.
- Mit einem Browser (Internet Explorer 6.0 oder höher) können Sie eine Wiedergabequelle wählen oder dieses Gerät bedienen.

### **(WiFi) Breitband-Router**

Verbindet Ihren PC und dieses Gerät mit dem Internet. Ein WiFi Breitband-Router stellt außerdem eine Netzwerkverbindung zwischen Ihrem Mobilgerät und diesem Gerät her.

### **NAS (Network Attached Storage)**

Speichert von CDs gerippte oder heruntergeladene Musikdateien und fungiert als DLNA Digital Media Server, was Ihnen den Genuss von Musik ermöglicht ohne erst den PC zu starten.

### **Mobilgerät**

Wenn Sie die Spezialanwendung auf Ihr Mobilgerät installieren, kann es als externer Controller eingesetzt werden. Sie können eine Wiedergabequelle wählen oder dieses Gerät bedienen und dabei das Display des Mobilgeräts betrachten.

Unterstützte Mobilgerät (Stand: Juni 2011)

- iPhone, iPod touch, iPad
- (iOS 4.0 oder höher)
- Android™-Geräte
- (Android OS 2.1 oder höher, WiFi-fähig)

### *Hinweis*

Die Spezialanwendung wird von gewissen Versionen des Betriebssystems Ihres Mobilgeräts möglicherweise nicht unterstützt.

### <span id="page-9-1"></span>*Unterstützte Audiodateien*

Dieses Gerät unterstützt folgende auf einem PC oder NAS gespeicherten Audiodateien.

### **Audioformate:**

WAV, FLAC, MP3, AAC, WMA

 $\leq$ 

- Die abspielbaren Audioformate hängen vom Media Server ab. Zum Beispiel:
	- Windows Media Player 12 unterstützt WAV, MP3, AAC und WMA.
	- Windows Media Player 11 unterstützt WAV, MP3 und WMA.
	- TwonkyMedia Server (mitgeliefert) unterstützt sämtliche obigen Audioformate.

Für Einzelheiten besuchen Sie

- ,http://download.yamaha.com/file/45350".
- Wir empfehlen die Audioformate WAV und FLAC für hohe Soundqualität.

### **Abtastraten:**

96; 88,2; 64; 48; 44,1; 32; 24; 22,05; 16; 12; 11,025; 8 (kHz)

### **Bit-Tiefe**

16, 24 (Bit)

### **VORBEREITUNG**

<span id="page-10-0"></span>Dieser Abschnitt beschreibt die notwendigen Vorbereitungen für den Betrieb dieses Geräts.

### <span id="page-10-1"></span>*Verbindungen*

Stellen Sie die notwendigen Kabelverbindungen her entsprechend dem von Ihnen gewählten Systemaufbau.

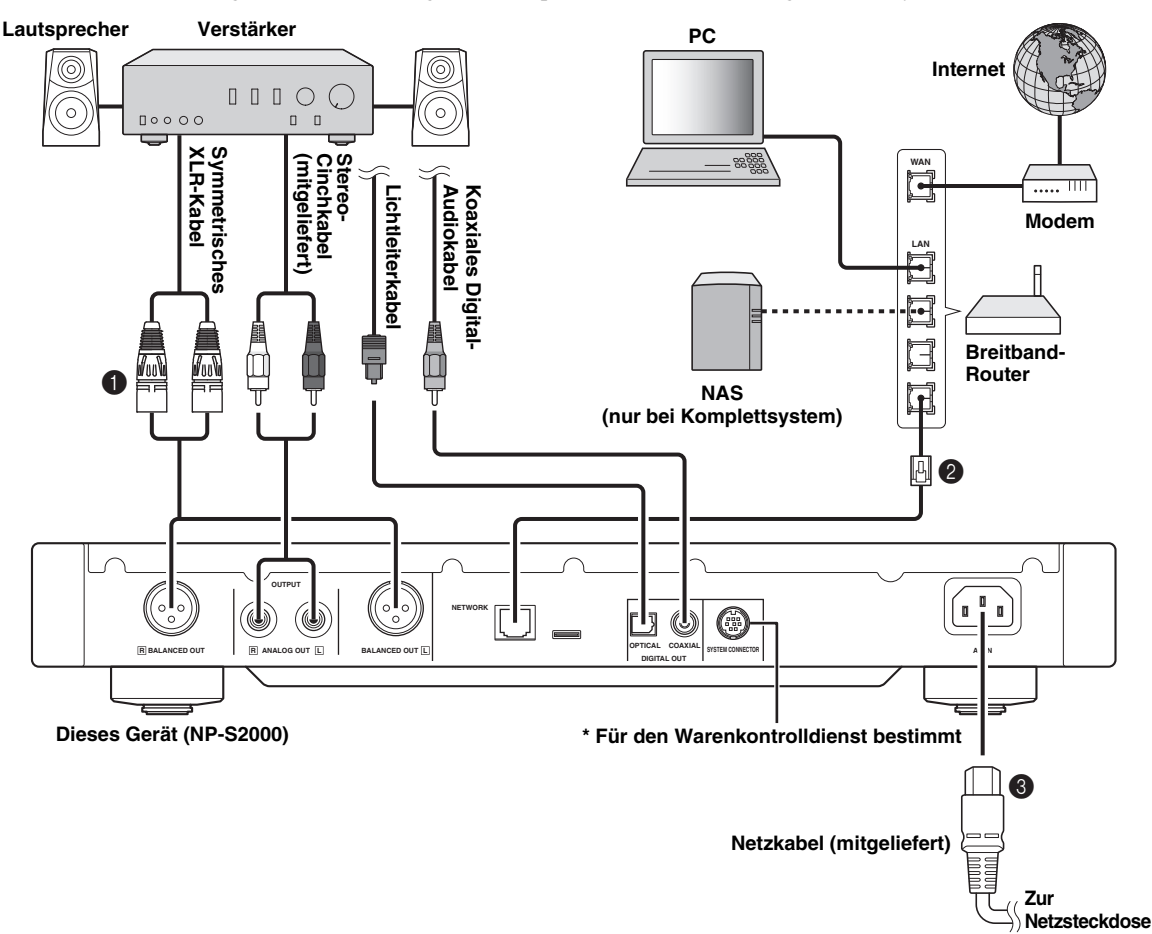

1 **Verbinden Sie dieses Gerät und Ihren Verstärker mit einem symmetrischen XLR-Kabel bzw. Stereo-Cinchkabel bzw. digitalen Audiokabel (Lichtleiter oder Koaxial).**

ay'∠

Wählen Sie eine der obigen Audioverbindungen aus. Für optimale Audioqualität empfehlen wir eine symmetrische Verbindung, vorausgesetzt Ihr Verstärker verfügt über XLR-Eingangsbuchsen.

- 2 **Binden Sie dieses Gerät an das Netzwerk an mit einem STP-Kabel (geschirmtes Twisted-Pair-Kabel, CAT-5 oder höherwertig, ungekreuzt).**
- 3 **Schließen Sie das Netzkabel an der AC IN-Buchse an und stecken das andere Ende in eine Netzsteckdose.**

### *Hinweis*

Bei einer Digitalverbindung kann es je nach Audioanlage (Verstärker usw.) vorkommen, dass die Audioausgabe am Anfang eines Tracks unterbrochen wird.

### <span id="page-10-2"></span>■ **Über Spikefüße**

Die Spikefüße dieses Geräts können helfen, Vibrationen zu verringern. Die Spikefüße können durch Abziehen der Magnetfüße freigelegt werden. Außerdem kann das Gerät durch Verdrehen der einzelnen Füße stabilisiert werden.

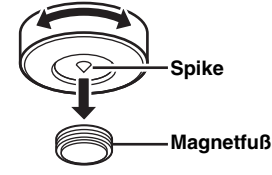

### **Vorsicht**

Die Spikefüße können die Ablagefläche verkratzen. Wir empfehlen die Verwendung einer Unterlage um wertvolle Möbelstücke zu schützen.

### ■ **Über die BALANCED OUT-Buchsen**

Die Pinbelegung der BALANCED OUT-Buchsen dieses Geräts ist wie unten abgebildet. Bevor Sie ein symmetrisches XLR-Kable anschließen, sollten Sie in der Anleitung Ihres Verstärkers nachprüfen, ob dessen XLR-Buchsen mit dieser Pinbelegung übereinstimmen.

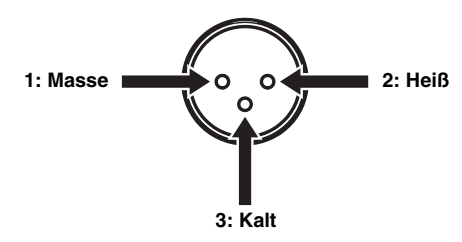

Zum Anschließen des Kabels an dieses Gerät den weiblichen XLR-Stecker auf die XLR-Buchse ausrichten und dann den Stecker eindrücken, bis er einrastet. Zum Lösen des Steckers diesen bei gedrücktem Freigabeknopf herausziehen.

#### **Weiblicher XLR-Stecker**

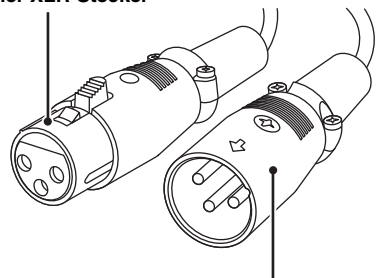

**Männlicher XLR-Stecker**

### <span id="page-11-0"></span>*Spezialanwendungen herunterladen*

Besuchen Sie folgende Website für Informationen über herunterzuladende Spezialanwendungen. http://download.yamaha.com/file/45350

 $\leq$ 

Die neuesten Informationen über dieses Gerät (Bedienungsanleitung, FAQ usw.) sind ebenfalls in der Download-Datei enthalten.

### ■ **Network Player Search**

Mit dieser Anwendung können Sie über Ihren PC bequem ihr Heimnetzwerk auf Network Player absuchen und über den Browser eine Wiedergabequelle wählen oder dieses Gerät bedienen.

### *Hinweis*

Bitte lesen Sie vor der Benutzung dieser Anwendung unter ["SOFTWARE-LIZENZVEREINBARUNG" \(](#page-31-0)\* P.28) nach.

### ■ **Network Player Controller Komplettsystem**

Anwendung für Mobilgeräte ( $\degree$  [P.6\)](#page-9-0). Mit dieser Anwendung können Sie über Ihr Mobilgerät eine Wiedergabequelle wählen oder dieses Gerät bedienen.

### ■ **TwonkyMedia Server**

Für Einzelheiten siehe die "TwonkyMedia Server Lizenzschlüssel-Broschüre" im Lieferumfang dieses Geräts.

### <span id="page-12-0"></span>*Gerät einschalten*

Nach Abschluss aller Kabelverbindungen schalten Sie dieses Gerät und andere Systemkomponenten ein.

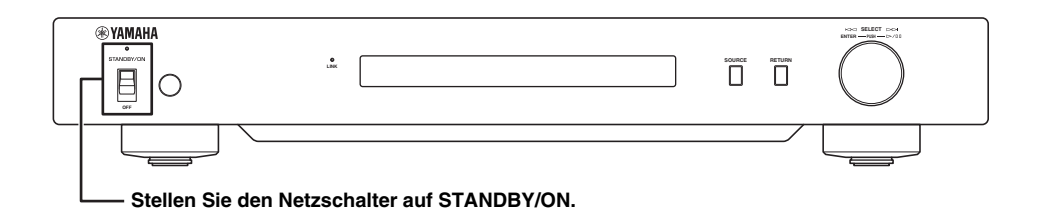

 $\frac{1}{2}$ 

Wenn der Netzschalter am Hauptgerät auf STANDBY/ON steht, können Sie dieses Gerät durch Drücken der Netztaste an der Fernbedienung ( $\mathcal{P}$  [P.21\)](#page-24-0) zwischen dem Einschalt- und Bereitschaftsmodus umschalten.

### **KOMMUNIKATION EINRICHTEN**

<span id="page-13-0"></span>Dieser Abschnitt beschreibt die notwendige Einrichtung der Digital Media Server (PC oder NAS) und Controller (PC).

### <span id="page-13-1"></span>*Medienfreigabe einrichten*

Um PC/NAS-Musikinhalte über das Netzwerk freigeben zu können, müssen Sie die Freigabeeinstellungen des Media Servers konfigurieren.

### ■ **Freigabe auf PC** einrichten

**Bei Verwendung von Windows Media Player 12 (unter Windows 7)**

- **1 Klicken Sie in der "Systemsteuerung" unter "Netzwerk**  und Internet" auf "Heimnetzgruppen**und Freigabeoptionen auswählen".**
- **2 Aktivieren Sie das Kontrollkästchen "Eigene Bilder, Musik und Videos an alle Geräte im eigenen Heimnetzwerk streamen" und klicken Sie dann auf "Medienstreamingoptionen auswählen".**
- $3$  Wählen Sie "Zugelassen" in der Dropdown-Liste neben "NP-S2000".
- **4 Wählen Sie ebenfalls "Zugelassen" in der Dropdown-Liste neben "Medienprogramme auf diesem PC und Remoteverbindungen".**
- **5** Klicken Sie auf "OK", um das **Dialogfeld zu verlassen.**

 $\geq 0$ 

Da dieses Gerät Windows 7 unterstützt, können Sie die Wiedergabe dieses Geräts direkt über Windows Media Player 12 steuern.

**Bei Verwendung von Windows Media Player 11**

### **1 Starten Sie Windows Media Player 11 auf Ihrem PC.**

**2** Klicken Sie auf "Medienbibliothek" und dann auf "Medienfreigabe".

- **3 Aktivieren Sie das Kontrollkästchen "Freigabe der Medien an", klicken**  Sie auf das Symbol "NP-S2000" und **dann auf die Schaltfläche "Zulassen".**
- **4 Wählen Sie auf die gleiche Weise die Symbole der Geräte, die als externe Media Controller (andere PCs und Mobilgeräte) zu benutzen sind, und klicken dann auf die Schaltfläche "Zulassen".**
- **5 Klicken Sie auf "OK", um das Dialogfeld zu verlassen.**

### **Bei Verwendung von TwonkyMedia Server**

Falls Sie Musikdateien auf einem PC mit iTunes (DRMfreie AAC/MP3-Dateien) gespeichert haben, können Sie mit TwonkyMedia Server Musik streamen. Für Einzelheiten siehe die "TwonkyMedia Server Lizenzschlüssel-Broschüre" im Lieferumfang dieses Geräts.

Ändern Sie die Medienempfänger-Einstellung von TwonkyMedia Server, um über dieses und andere Geräte als externe Media Controller (andere PCs und Mobilgeräte) auf TwonkyMedia Server zugreifen zu können.

### ■ **Freigabe auf NAS einrichten Komplettsystem**

Beziehen Sie sich auf die Bedienungsanleitung Ihres NAS und ändern Sie die Medienfreigabe-Einstellung des NAS, um über dieses und andere Geräte als externe Media Controller (andere PCs und Mobilgeräte) auf den NAS zugreifen zu können.

### <span id="page-13-2"></span>*Media Controller einrichten*

Um über einen externen Media Controller eine Wiedergabequelle wählen oder dieses Gerät bedienen zu können, müssen Sie zuerst die IP-Adresse dieses Geräts in einem Browser (Internet Explorer 6.0 oder höher) eingeben. Mit der Spezialanwendung "Network Player Search" können Sie über Ihren PC bequem ihr Heimnetzwerk auf Network Player absuchen und eine Verbindung erstellen.

 $\leq$ 

- Für Einzelheiten zum Herunterladen von Spezialanwendungen siehe ["Spezialanwendungen herunterladen" \(](#page-11-0) $\mathcal{P}$  P.8).
- Um Ihr Mobilgerät als externen Media Controller einzusetzen, siehe ["Bedienung über Mobilgerät" \(](#page-16-0) $\mathcal F$  P.13).

### <span id="page-14-0"></span>■ **Controller auf PC einrichten**

Dieser Abschnitt beruht auf Windows XP als Beispiel.

### **1 Klicken Sie auf "NP Search.exe" im Downloadordner, um "Network Player Search" zu starten.**

Die Anzeige "NETWORK PLAYER SEARCH" erscheint.

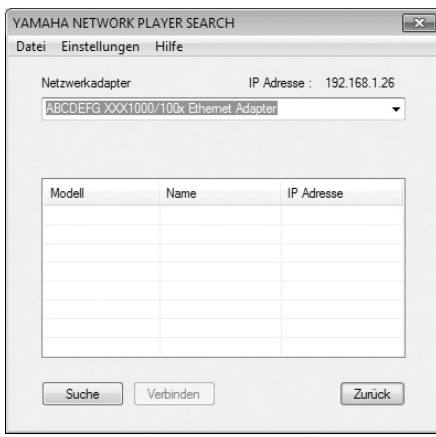

### $\geq \circ \leq$

Die Benutzersprache wird automatisch in Abhängigkeit der Spracheinstellung des Betriebssystems gewählt. Mit Windows können Sie ebenfalls unter "Sprache" im Menü "Einstellungen" eine Sprache auswählen.

**2 Wählen Sie in der "Netzwerkadapter" Dropdown-Liste den Netzwerkadapter für das Netzwerk, dem dieses Gerät angebunden ist.**

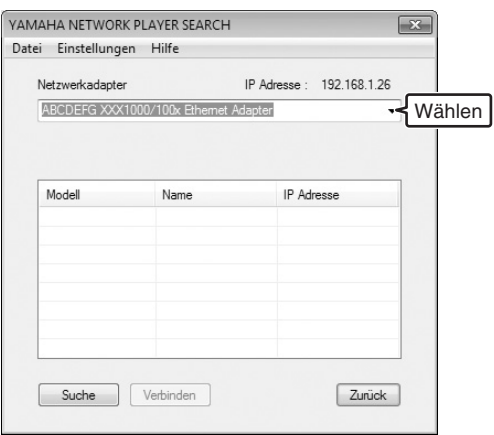

 $\overline{3}$  Klicken Sie auf "Suche", um das **Netzwerk auf Network Player abzusuchen.**

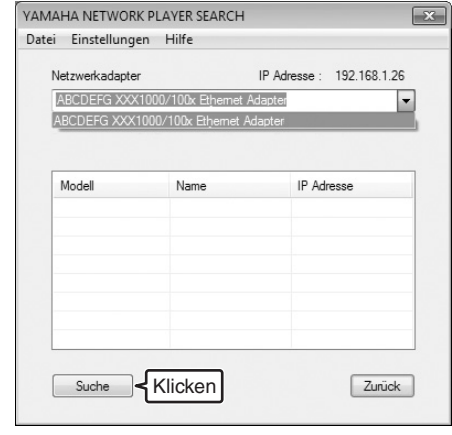

**4 Wählen Sie ein Modell aus der Liste**  und klicken dann auf "Verbinden".

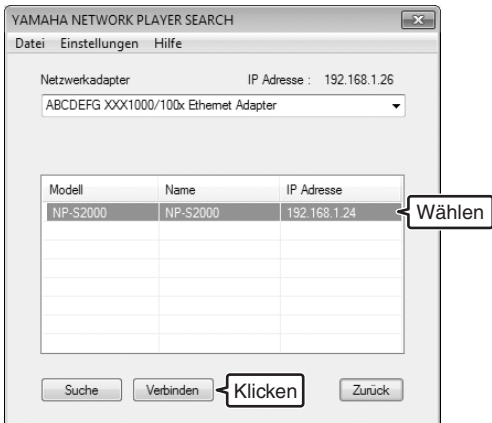

Die Network Player Steueranzeige erscheint im Browser.

Nun können Sie eine Wiedergabequelle wählen oder dieses Gerät bedienen. Für Einzelheiten siehe "INHALTE DURCHSUCHEN UND [WIEDERGEBEN" \(](#page-15-0) $P$ -P.12).

### $\geq 0$

Wenn Sie die URL-Adresse der Network Player Steueranzeige (IP-Adresse dieses Geräts) zu den Favoriten Ihres Browsers hinzufügen, können Sie diese künftig direkt öffnen, ohne erst "Network Player Search" benutzen zu müssen. Falls Sie jedoch einen DHCP Server verwenden, kann die IP-Adresse dieses Geräts sich ändern.

### **INHALTE DURCHSUCHEN UND WIEDERGEBEN**

<span id="page-15-0"></span>Dieser Abschnitt beschreibt, wie Inhalte durchsucht und die Wiedergabe gestartet werden über den PC-Browser (Internet Explorer 6.0 oder später), ein Mobilgerät oder die Frontblende/Fernbedienung dieses Geräts.

### <span id="page-15-1"></span>*Bedienung über PC-Browser*

### **1** Wählen Sie in der "Source"-Anzeige **die Art der Quelle.**

 $\frac{1}{2}$ 

- Zum Öffnen der "Source"-Anzeige muss die Schrittfolge unter ["Controller auf PC einrichten" \(](#page-14-0) $\mathcal{P}$  P.11) ausgeführt werden.
- Klicken Sie auf "Setup", um die Einstellungen dieses Geräts zu konfigurieren (\* [P.17\)](#page-20-1).

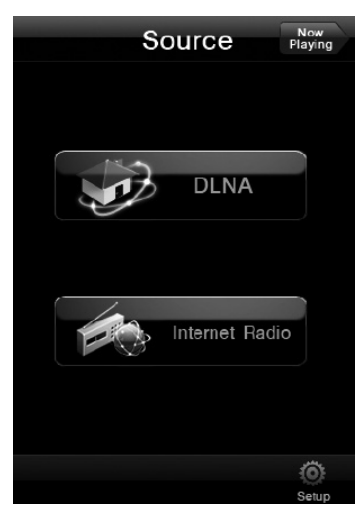

**2 Wählen Sie einen Menüeintrag mit dem gewünschten Inhalt und starten dann die Wiedergabe.**

### **Menüanzeige**

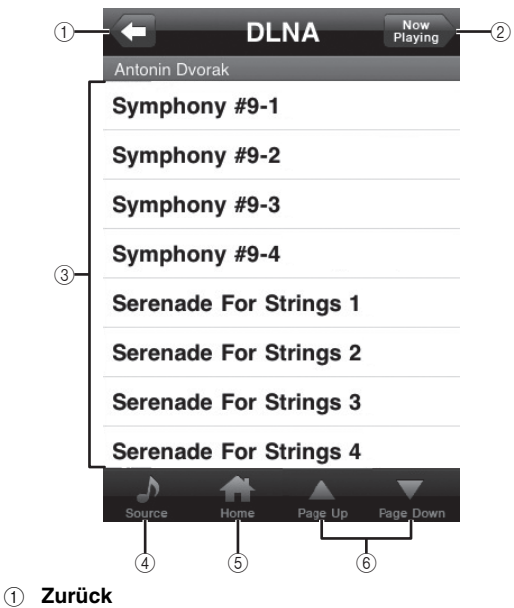

- Kehrt zur vorherigen Menüebene zurück.
- 2 **Now Playing** Öffnet die Wiedergabe-Informationsanzeige.
- 3 **Menüeinträge** 4 **Source**
	- Öffnet die "Source"-Anzeige.
- 5 **Home** Kehrt zur obersten Menüebene zurück.
- 6 **Page Up/Page Down** Wechselt die Seiten der Menüliste.

### **Wiedergabe-Informationsanzeige**

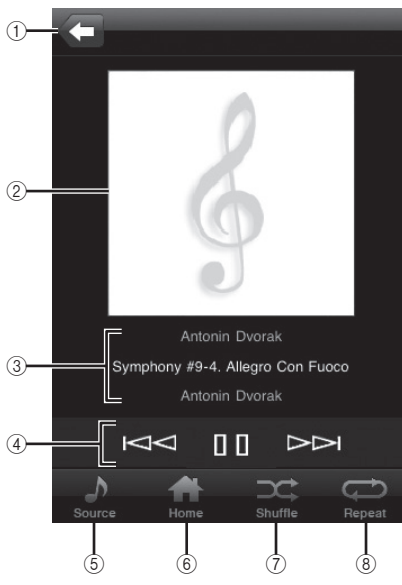

### 1 **Zurück**

Kehrt zur vorherigen Anzeige zurück.

- 2 **Album Cover oder Senderlogo (falls vorhanden)**
- 3 **Wiedergabe-Informationen** Zeigt Informationen über den Wiedergabeinhalt an.
- 4 **Wiedergabefunktionen** DLNA:  $\triangleright$  (Wiedergabe),  $\mathbb{I}$  (Pause),  $\mathbb{K}$  (Suchrücklauf), (Suchvorlauf) Internet Radio:  $\triangleright$  (Wiedergabe),  $\Box$  (Stopp)
- 5 **Source** Öffnet die "Source"-Anzeige.
- 6 **Home** Kehrt zur obersten Menüebene zurück.
- 7 **Shuffle (nur für "DLNA")** Schaltet die Zufallswiedergabe ein/aus.
- **8** Repeat (nur für "DLNA") Schaltet zwischen Gesamtwiederholung, Einzelwiederholung und keine Wiederholung um.

#### $\geq 0$

Zum Speichern Ihrer bevorzugten Internet-Radiosender besuchen Sie die "vTuner Radio Guide" Website im PC-Browser. Zur Verwendung dieses Merkmals müssen Sie die MAC-Adresse dieses Geräts ( $\mathcal{P}$  [P.18](#page-21-0)) eingeben sowie Ihre E-Mail-Adresse, um Ihr persönliches Konto einzurichten. Für Einzelheiten besuchen Sie "http://yradio.vtuner.com/".

### <span id="page-16-0"></span>*Bedienung über Mobilgerät*  **Komplettsystem**

Mit der Spezialanwendung "Network Player Controller" ( [P.8](#page-11-0)), können Sie über Ihr Mobilgerät bequem Inhalte durchsuchen und die Wiedergabe starten.

**1 Das Symbol "NP Controller" auf Ihrem Mobilgerät anklopfen, um "Network Player Controller" zu starten.**

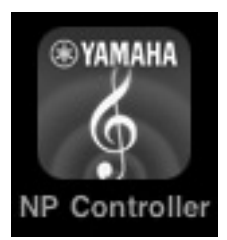

**2** Wählen Sie in der Anzeige "Player **Select" einen Network Player, mit dem Sie eine Verbindung möchten.**

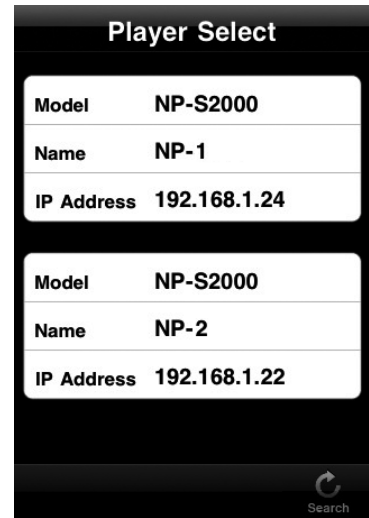

 $\geq 0$ 

- Diese Anzeige wird Übersprungen, wenn nur ein Network Player erkannt wurde.
- Um die Network Player erneut abzusuchen, klopfen Sie ..Search" an.

### **3** Verfahren Sie wie unter "Bedienung **[über PC-Browser" \(](#page-15-1) P.12) beschrieben.**

### $\leq \leq$

- Um die Liste der Media Server zu aktualisieren, klopfen Sie "Search" an.
- Um die Inhaltsliste des gewählten Media Servers neu zu laden, klopfen Sie "Load" an. Laden Sie die Inhaltsliste neu, wenn Sie Inhalte auf dem Media Server gespeichert oder gelöscht haben.

### <span id="page-17-0"></span>*Bedienung über Hauptgerät oder Fernbedienung*

 $\geq 0$ 

Für Einzelheiten zu den Bedienelementen der Frontblende/ Fernbedienung siehe "BEDIENUNGSELEMENTE UND [DEREN FUNKTION" \(](#page-23-0) $P$ P.20).

**1 Drücken Sie wiederholt SOURCE, um die Art der Quelle zu wählen.**

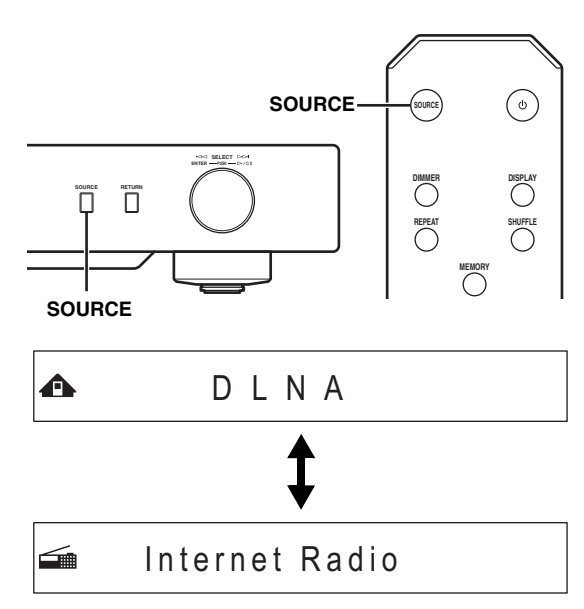

**2 Wählen Sie mit den folgenden Bedienelementen einen Menüeintrag mit dem gewünschten Inhalt.**

 $\bigoplus$   $\bigoplus$  Symphony #9-4

### **Hauptgerät**

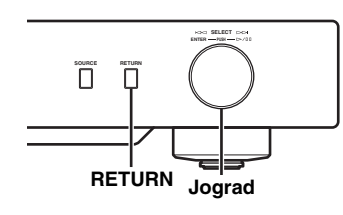

### **Jograd**

Wird gedreht, um einen Menüeintrag zu wählen, und gedrückt, um die Auswahl zu bestätigen.

### **RETURN**

Zeigt die vorherige Menüebene im Frontblende-Display an.

### <span id="page-17-1"></span>**Fernbedienung**

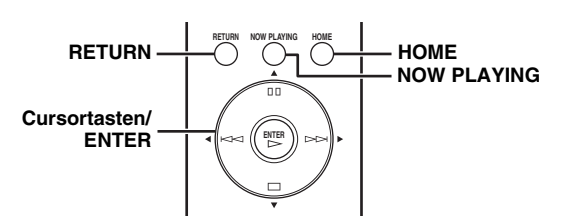

### **Cursortasten/ENTER**

Drücken Sie ▲/▼, um einen Menüeintrag zu wählen (bzw. drücken Sie  $\blacktriangleleft$  wiederholt, um eine Auswahl zu treffen), und drücken Sie dann ENTER, um die Auswahl zu bestätigen.

### **RETURN**

Zeigt die vorherige Menüebene im Frontblende-Display an.

### **HOME**

Zeigt die oberste Menüebene im Frontblende-Display an.

### **NOW PLAYING**

Zeigt die Wiedergabe-Informationen im Frontblende-Display an.

### **3 Wenn die Wiedergabe beginnt, führen Sie gewünschte Funktionen mit folgenden Bedienelementen aus.**

 $\triangle$   $\triangleright$   $\overline{\text{mte}}$  Symphony #9-4

### **Hauptgerät**

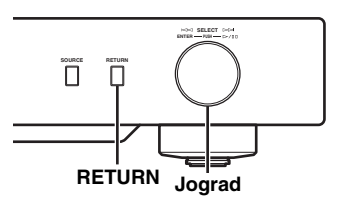

### **Jograd**

Nach links drehen für Suchrücklauf, nach rechts für Suchvorlauf. Drücken für Wiedergabestart oder Pause.

### **RETURN**

Zeigt die vorherige Menüebene im Frontblende-Display an.

#### <span id="page-18-1"></span>**Fernbedienung**

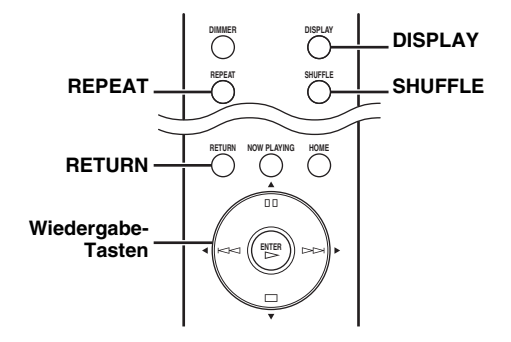

#### **Wiedergabe-Tasten**

 $DLNA: \triangleright$  (Wiedergabe),  $\Pi \Pi$  (Pause),  $\preceq \preceq$ (Suchrücklauf), (Suchvorlauf) Internet Radio:  $\triangleright$  (Wiedergabe),  $\square$  (Stopp)

**SHUFFLE (nur für "DLNA")** 

Schaltet die Zufallswiedergabe ein/aus.

### **REPEAT (nur für "DLNA")**

Schaltet zwischen Gesamtwiederholung, Einzelwiederholung und keine Wiederholung um.

#### **DISPLAY**

Wechselt die Wiedergabe-Informationen im Frontblende-Display.

#### **RETURN**

Zeigt die vorherige Menüebene im Frontblende-Display an.

#### $\leq \circ \leq$

Zum Speichern Ihrer bevorzugten Internet-Radiosender besuchen Sie die "vTuner Radio Guide" Website im PC-Browser. Zur Verwendung dieses Merkmals müssen Sie die MAC-Adresse dieses Geräts (\* [P.18](#page-21-0)) eingeben sowie Ihre E-Mail-Adresse, um Ihr persönliches Konto einzurichten. Für Einzelheiten besuchen Sie "http://yradio.vtuner.com/".

### <span id="page-18-0"></span>*Bevorzugte Inhalte als Voreingabe speichern*

Mit der Speicherfunktion können Sie (bis zu 20) bevorzugte Inhaltsvoreingaben über die Fernbedienung rasch aufrufen.

 $\sqrt{a^2}$ 

Für Einzelheiten zu den Bedienelementen der Frontblende/ Fernbedienung siehe "BEDIENUNGSELEMENTE UND [DEREN FUNKTION" \(](#page-23-0) $\mathcal P$  P.20).

### ■ **Bevorzugten Inhalt als Voreingabe speichern**

Sie können Musikdateien oder Internet-Radiosender voreingeben.

**1 Starten Sie die Wiedergabe des als Voreingabe zu speichernden Inhalts.**

### **2 Drücken Sie MEMORY, um den Speichermodus aufzurufen.**

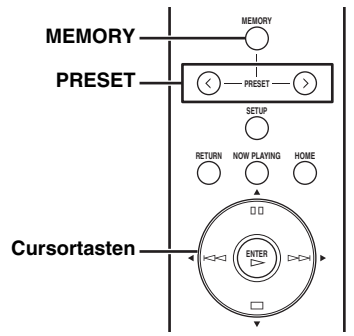

Es wird automatisch eine verfügbare Speichernummer gewählt.

**A** Memory: 2 2 4 6 8 9 10

### **3 Um den Speicherlatz zu ändern, drücken Sie PRESET oder / wiederholt.**

Zum Wechseln zwischen "1 bis  $10^{\circ}$  und " $11$  bis  $20^{\circ}$ , drücken Sie  $\triangle$ / $\blacktriangledown$ .

**Memory:13** 13 14 15 16 17 20

#### $\leq \phi'$

Nicht verfügbare Speicherplätze weisen keine Nummer auf. Wird ein solcher Speicherplatz gewählt, wird dessen Inhalt überschrieben.

**4 Drücken Sie MEMORY erneut, um die Wahl zu bestätigen.**

### ■ **Inhaltsvoreingabe wiedergeben**

### **1 Drücken Sie PRESET oder / wiederholt, um die gewünschte Speichernummer zu wählen.**

Zum Wechseln zwischen "1 bis  $10^{\circ}$  und " $11$  bis  $20^{\circ}$ , drücken Sie  $\triangle/\blacktriangledown$ .

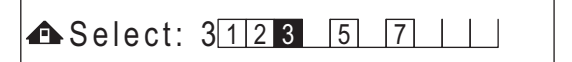

### $\leq \phi'$

Unbelegte Speicherplätze weisen keine Nummer auf.

### **2** Drücken Sie  $\triangleright$  innerhalb fünf **Sekunden.**

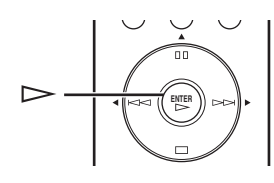

### $\leq 0$

Zum Löschen aller Speicherplätze führen Sie "Initialize" im weiterführenden Setup-Menü ( [P.17\)](#page-20-2) aus. Beachten Sie, dass dabei alle Einstellungen dieses Geräts auf die Werksvorgaben zurückgesetzt werden.

### *Hinweise*

- Dieses Gerät ruft Inhaltsvoreingaben in folgenden Fällen nicht auf:
	- Der PC, auf dem der gewählte Inhalt gespeichert ist, ist ausgeschaltet oder vom Netzwerk abgetrennt.
	- Der gewählte Internet-Radiosender ist zeitweilig nicht verfügbar oder außer Dienst.
	- Das Verzeichnis des gewählten Inhalts wurde geändert.
- Dieses Gerät speichert die relativen Positionen der Inhaltsvoreingaben in einem Verzeichnis. Wenn Sie Musikdateien im Verzeichnis hinzufügen oder daraus löschen, kann das Gerät die Inhaltsvoreingaben eventuell nicht richtig abrufen. Den Inhalt in solchen Fällen erneut voreingeben.

## **SETUP-MENÜ**

**Setup**

<span id="page-20-0"></span>Mit dem Setup-Menü können Sie verschiedene Einstellungen dieses Geräts konfigurieren.

### <span id="page-20-1"></span>*Bedienung des Setup-Menüs*

- **Bedienung über PC-Browser oder Mobilgerät**
- **1** Wählen Sie "Setup" in der "Source"-**Anzeige.**

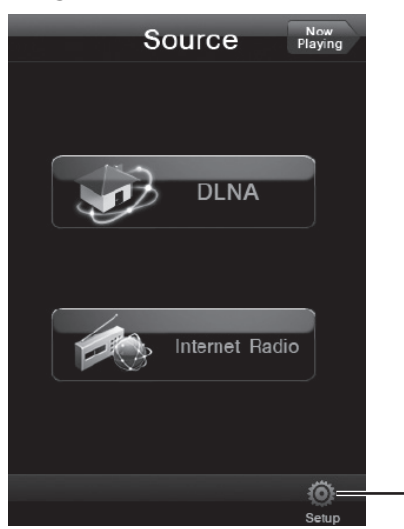

**2 Wählen Sie einen zu konfigurierenden Menüeintrag.**

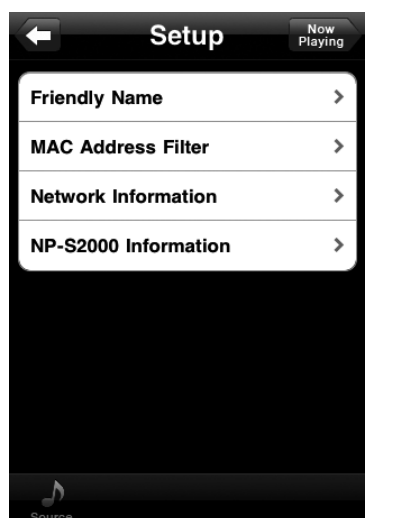

### **3 Wählen Sie einen einzustellenden Parameter.**

Mit gewissen Menüeinträgen ist Text einzugeben. Wählen Sie in solchem Fall das Eingabefeld, geben über die Tastatur den Text ein und drücken die Eingabetaste zum Bestätigen.

### <span id="page-20-2"></span>■ **Bedienung über die Fernbedienung**

### $\geq 0$

Für Einzelheiten zu den Bedienelementen der Frontblende/ Fernbedienung siehe "BEDIENUNGSELEMENTE UND [DEREN FUNKTION" \(](#page-23-0) $\mathcal P$  P.20).

**1 Drücken Sie SETUP zum Aufrufen des Setup-Menüs ( [P.18\)](#page-21-0). Um die Eintrage des weiterführenden Setup-Menüs ( [P.19\)](#page-22-0) verfügbar zu machen, drücken SieSETUP bei gedrückt gehaltener RETURN-Taste (am Hauptgerät).**

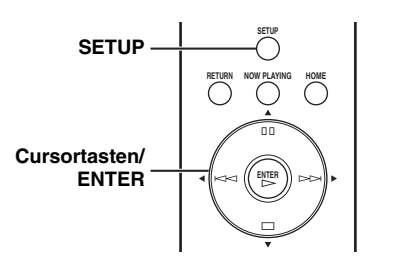

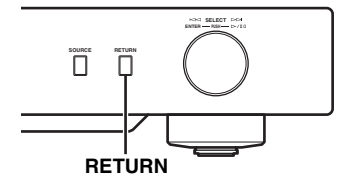

### $\leftarrow$  **÷NETWORK Configuration**

### **2 Drücken Sie /, um einen zu konfigurierenden Menüeintrag zu wählen, und drücken Sie dann ENTER.**

Mit gewissen Menüeinträgen ist Schritt 2 zu wiederholen, um einen Untermenüeintrag zu wählen.

### **= ÷**Firmware Update

### **3 Drücken Sie /, um einen Parameter zu wählen, und drücken Sie dann ENTER.**

### $\geq 0$

Mit gewissen Menüeinträgen sind Nummern einzugeben. Drücken Sie in solchem Fall  $\blacktriangleleft$ , um das Ziel zu ändern,  $\blacktriangleleft$ / $\nabla$ , um eine Nummer zu wählen, und ENTER zum Bestätigen.

 $\geq 0$ 

### <span id="page-21-0"></span>*Setup-Menüliste*

Die verfügbaren Setup-Menüs hängen vom Controller ab.

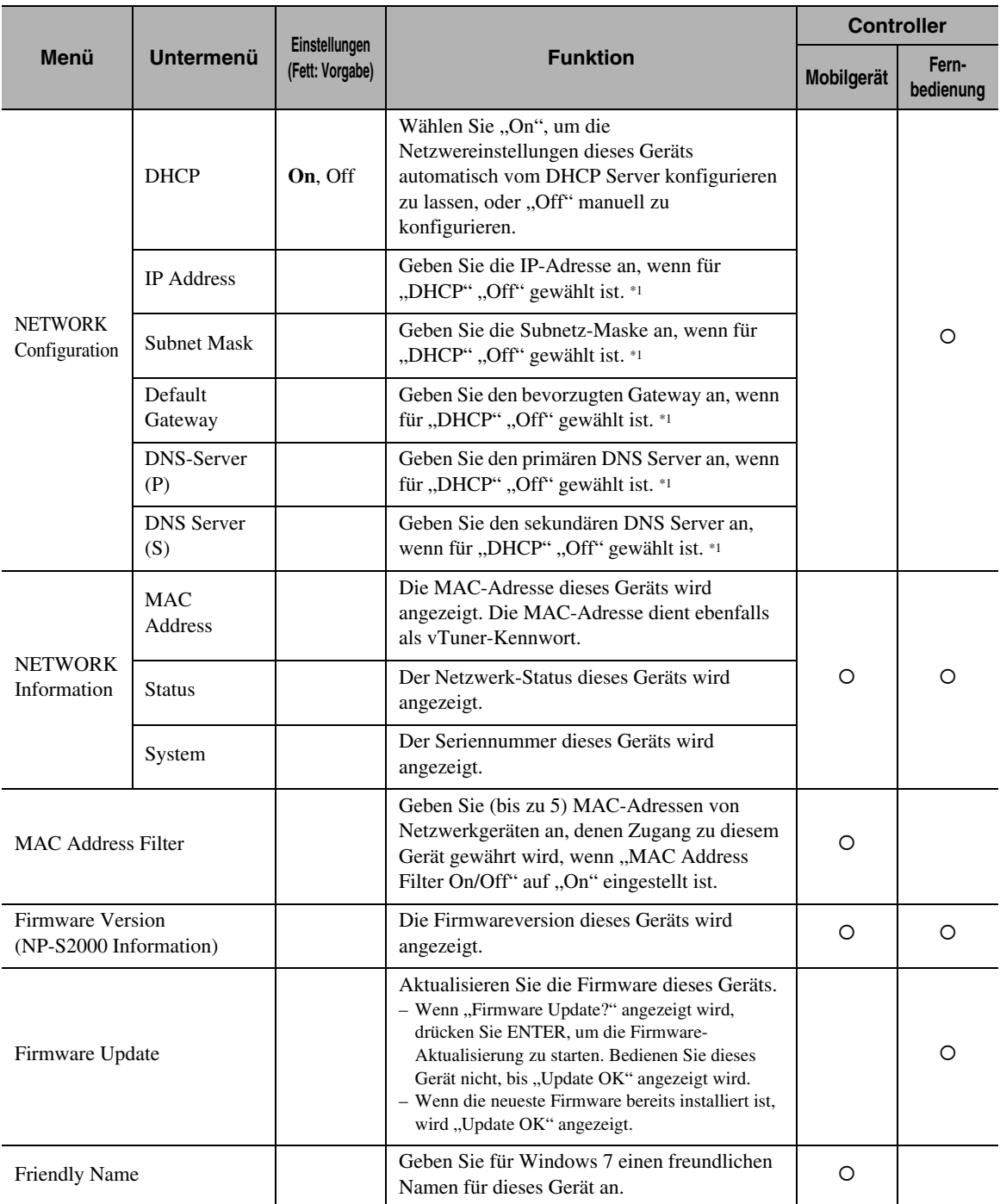

\*1: Wenn "DHCP" auf "On" eingestellt ist, können Sie die vom DHCP-Server zugewiesenen Werte (IP-Adresse usw.) prüfen.

# <span id="page-22-0"></span>*Weiterführendes Setup-Menü*

Folgende Menüeintrage sind erst dann verfügbar, wenn Sie das Setup-Menü öffnen, indem Sie bei gedrückt gehaltener RETURN-Taste (am Hauptgerät) die SETUP-Taste (an der Fernbedienung) drücken.

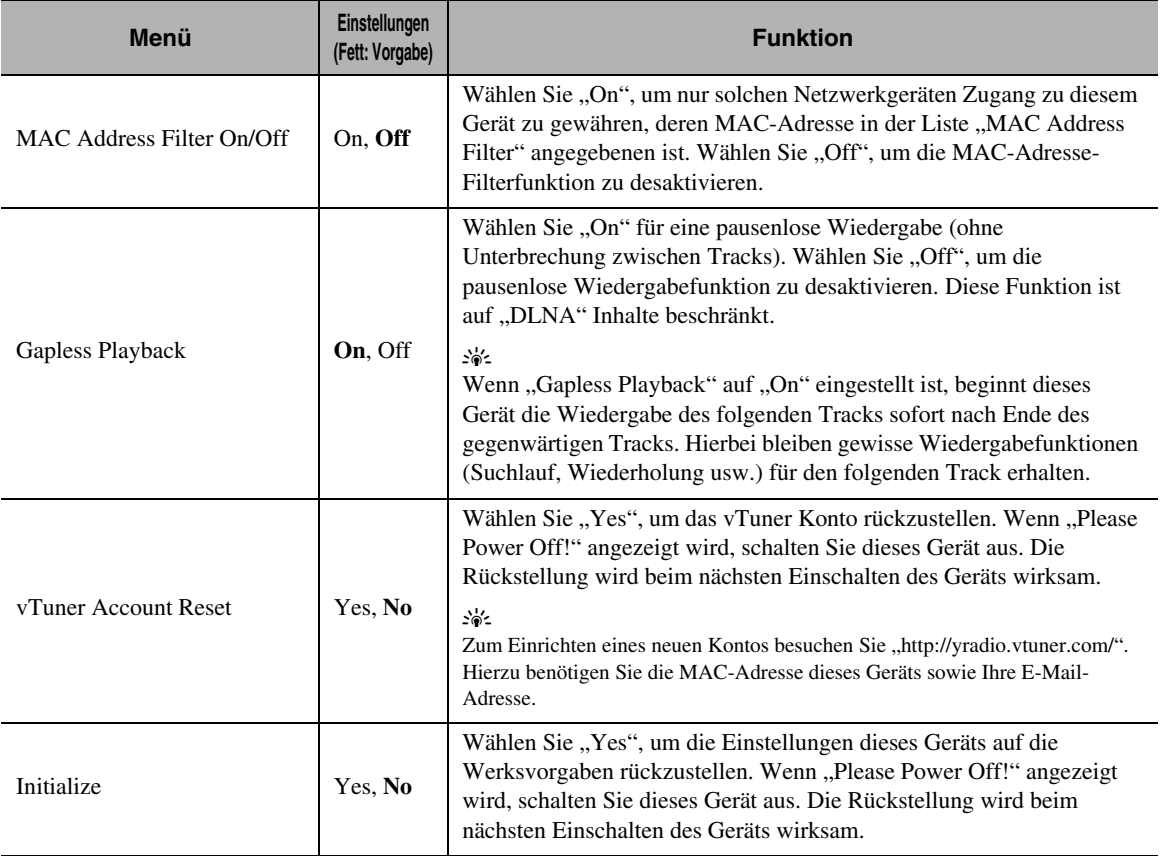

### **BEDIENUNGSELEMENTE UND DEREN FUNKTION**

### <span id="page-23-1"></span><span id="page-23-0"></span>*Frontblende*

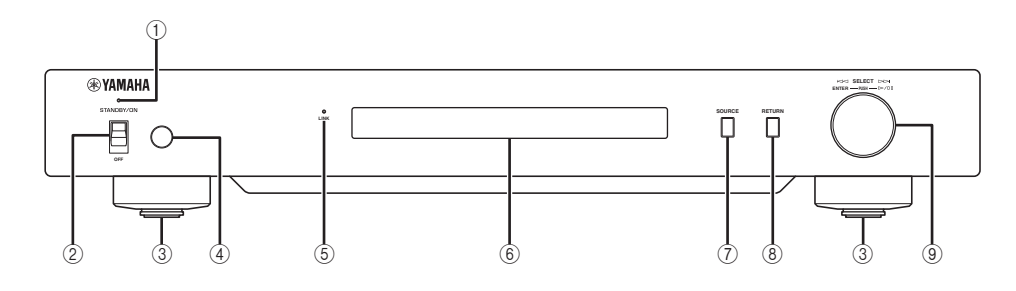

### 1 **Netzanzeige**

Leuchtet: Dieses Gerät ist eingeschaltet. Leuchtet schwach: Dieses Gerät befindet sich im Bereitschaftsmodus.

Leuchtet nicht: Dieses Gerät ist ausgeschaltet.

### 2 **Netzschalter ( [P.9\)](#page-12-0)**

Schaltet das Gerät ein oder in den Bereitschaftsmodus.

### 3 **Fuß ( [P.7\)](#page-10-2)**

Ziehen Sie die Magnetfüße ab, um die Spikefüße freizulegen. Außerdem kann das Gerät durch Verdrehen der einzelnen Füße stabilisiert werden.

### 4 **Fernbedienungsempfänger ( [P.21](#page-24-1))**

Empfängt die Infrarotsignale von der Fernbedienung.

### 5 **LINK-Anzeige**

Leuchtet: Dieses Gerät ist mit dem Netzwerk verbunden und bekam eine IP-Adresse zugewiesen.

Blinkt: Dieses Gerät ist mit dem Netzwerk verbunden, aber bekam keine IP-Adresse zugewiesen.

Leuchtet nicht: Dieses Gerät ist nicht mit dem Netzwerk verbunden.

#### 6 **Frontblende-Display**

Zeigt Menüeintrage oder Wiedergabe-Informationen an.

### ב∕ים ב'

Für Einzelheiten zu Displaymeldungen siehe "Frontblende-Displaymeldungen" ( $\mathcal P$  [P.26\)](#page-29-0).

### 7 **SOURCE ( [P.14\)](#page-17-0)**

Wählt die Art der Quelle.

### 8 **RETURN ( [P.14\)](#page-17-0)** Zeigt die vorherige Menüebene im Frontblende-Display an.

### 9 **Jograd ( [P.14](#page-17-0))**

Wird gedreht, um einen Eintrag zu wählen, und gedrückt, um die Auswahl zu bestätigen.

### <span id="page-24-0"></span>*Fernbedienung*

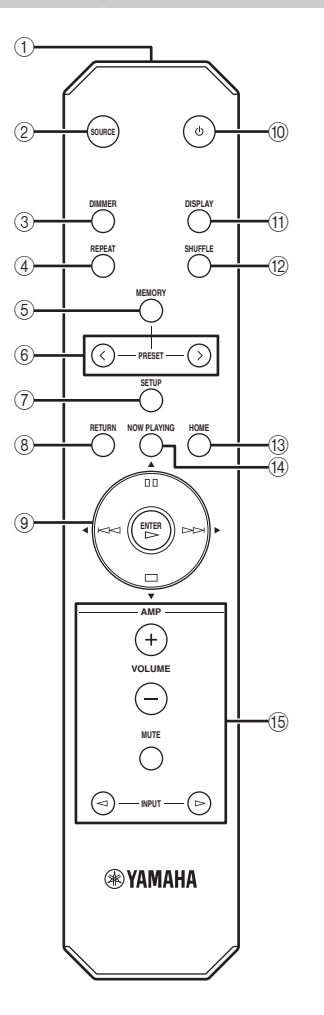

- 1 **Fernbedienungssignal-Sender** Sendet Infrarotsignale.
- 2 **SOURCE ( [P.14](#page-17-0))** Wählt die Art der Quelle.
- 3 **DIMMER** Stellt die Helligkeit des Frontblende-Displays ein.
- 4 **REPEAT ( [P.15\)](#page-18-1)** Schaltet zwischen Gesamtwiederholung, Einzelwiederholung und keine Wiederholung um.
- 5 **MEMORY ( [P.15](#page-18-0))** Schaltet dieses Gerät in den Bereitschaftsmodus. 6 **PRESET ( [P.15](#page-18-0))**
- Wählt eine Speichernummer.
- 7 **SETUP ( [P.17\)](#page-20-2)** Zeigt das Setup-Menü im Frontblende-Display an.
- 8 **RETURN ( [P.14\)](#page-17-0)** Zeigt die vorherige Menüebene im Frontblende-Display an.
- 9 **Cursortasten/ENTER ( [P.14](#page-17-1) und [17](#page-20-2))** Wählen Sie mit den Cursortasten einen Eintrag und bestätigen Sie die Wahl mit ENTER, oder steuern Sie die Wiedergabefunktionen.
- 0 **(Netz) ( [P.9](#page-12-0))** Schaltet das Gerät ein oder in den Bereitschaftsmodus.
- A **DISPLAY ( [P.15\)](#page-18-1)** Wechselt die Wiedergabe-Informationen im Frontblende-Display.
- B **SHUFFLE ( [P.15](#page-18-1))** Schaltet die Zufallswiedergabe ein/aus.
- **(3) HOME (** $\sim$  **[P.14](#page-17-1)**) Zeigt die oberste Menüebene im Frontblende-Display an.
- **(4) NOW PLAYING (<b>\*** [P.14\)](#page-17-1) Zeigt die Wiedergabe-Informationen im Frontblende-Display an.
- E **Verstärker-Steuertasten** Steuert die entsprechenden Funktionen eines Yamaha Verstärkers. Für Einzelheiten siehe die Bedienungsanleitung Ihres Verstärkers.

 $\geq 0$ 

Manche Yamaha Verstärker sind über diese Tasten nicht steuerbar.

### <span id="page-24-1"></span>■ Verwendung der Fernbedienung

Richten Sie die Fernbedienung während der Bedienung direkt auf den Fernbedienungssensor dieses Geräts.

### **Fernbedienungssensor**

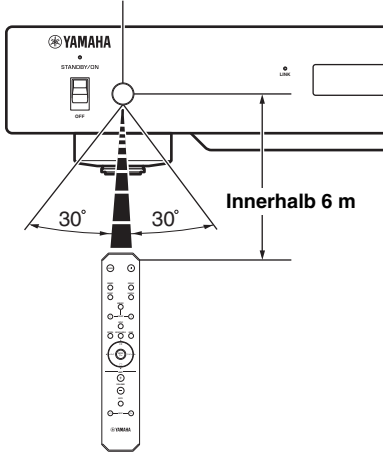

## **ZUSÄTZLICHE INFORMATIONEN**

### <span id="page-25-2"></span><span id="page-25-1"></span><span id="page-25-0"></span>*Allgemeine Gerätinformationen*

### ■ **Allgemeines**

### Was ist ein "Yamaha Network Player NP-S2000"?

Der NP-S2000 kann folgende Audioquellen wiedergeben:

- DLNA-kompatibler Server (auf einem PC oder NAS gespeicherte Musikdateien)
- Für Einzelheiten siehe "DLNA" weiter unten.
- Internet-Radio (vTuner)

Für Einzelheiten siehe "Internet-Radio" (® [P.23\)](#page-26-0). Sie können außerdem eine Wiedergabequelle wählen oder dieses Gerät über die Fernbedienung bedienen sowie über einen externen Media Controller (PC-Browser oder dedizierte Mobilgerät-Anwendung).

### **Näheres über die Netzwerkfähigkeit**

Wenn Sie dieses Gerät mit einem STP-Netzwerkkabel (geschirmtes Twisted-Pair-Kabel, CAT-5 oder höherwertig, ungekreuzt) mit Ihrem Netzwerk verbinden, können Sie im selben Netzwerk Internet-Radio oder in einem Ordner (Verzeichnis) eines Servers gespeicherte Musikdateien genießen. Für Näheres über die notwendigen Netzwerkgeräte und -einstellungen zum Einrichten eines Heimnetzwerks, wenden Sie sich bitte an Ihren Internetdienstanbieter.

### **Kann ich bevorzugte Inhalte voreingeben?**

Das ist möglich. Mit der Speicherfunktion dieses Geräts können Sie (bis zu 20) bevorzugte Inhaltsvoreingaben über die Fernbedienung rasch aufrufen. Für Einzelheiten siehe "Bevorzugte Inhalte als Voreingabe speichern"  $(\mathcal{P}$  [P.15\)](#page-18-0).

Zum Speichern Ihrer bevorzugten Internet-Radiosender besuchen Sie die "vTuner Radio Guide" Website im PC-Browser. Zur Verwendung dieses Merkmals müssen Sie die MAC-Adresse dieses Geräts ( $\mathcal{P}$  [P.18](#page-21-0)) eingeben sowie Ihre E-Mail-Adresse, um Ihr persönliches Konto einzurichten. Für Einzelheiten besuchen Sie "http://yradio.vtuner.com/".

### **Unterstützt das Display mehrere Sprachen?**

Jawohl. Das Frontblende-Display dieses Geräts kann englische, französische, deutsche, spanische, russische und japanische Musiktitel usw. anzeigen.

### ■ **DLNA**

### **Was ist "DLNA"?**

Das steht für Digital Living Network Alliance, einer Förderrichtlinie zur Standardisierung der Interoperabilität von Heimnetzwerkgeräten wie digitaler Unterhaltungselektronik.

Es bestehen vier Arten von DLNA Komponenten: Digital Media Server (DMS), Digital Media Renderer (DMR), Digital Media Player (DMP) und Digital Media Controller (DMC).

Ein "DMS" ist ein Gerät zum Speichern und Verteilen digitaler Inhalte wie Musikdateien. PCs und NAS stellen für dieses Gerät "DMS" dar. Ein "DMR" ist ein Gerät wie dieses, welches Befehle von einem "DMC" erhalten und digitale Inhalte wiedergeben kann. Ähnlich ist ein "DMP" ein Gerät, das digitale Inhalte wiedergeben kann. Ein "DMC" ist ein Gerät zum Steuern digitaler Inhalte. PC-Browser und die Mobilgerät-Anwendung stellen für dieses Gerät "DMC" dar.

### **Mit welcher Art Servern kann ich über DLNA Musikdateien durchsuchen oder wiedergeben?**

Benutzen Sie einen der folgenden DLNA-kompatiblen Server.

### **PC, der Windows Media Player 12 oder Windows Media Player 11 unterstützt**

Um über dieses Gerät Ordner (Verzeichnisse) auf Ihrem PC dursuchen zu können, müssen Sie die Medienfreigabe von Windows Media Player 12 oder Windows Media Player 11 so einstellen, dass dieses Gerät Zugriff auf jene Ordner hat. Für Einzelheiten über Windows Media Player informieren Sie sich bei der Microsoft Corporation.

**Mit TwonkyMedia Server eingerichteter PC**

Mit dem auf der Titelseite der "TwonkyMedia Server Lizenzschlüssel-Broschüre" angegebenen Lizenzschlüssel können Sie TwonkyMedia Server gratis herunterladen.

Damit ermöglichen Sie die Wiedergabe von FLAC-Dateien oder Musik aus der iTunes Bibliothek mit diesem Gerät.

### **Wie viele Server kann ich an ein Netzwerk anbinden?**

Es können bis zu 16 Server angeschlossen werden.

### **Welche Audioformate kann dieses Gerät wiedergeben?**

Dieses Gerät unterstützt Mono- oder Stereosound von WAV-, FLAC-, MP3-, AAC- und WMA-Dateien. Folgende Audioformate z. B. sind nicht unterstützt.

- DRM (Digital Rights Management)-geschützte Audiodateien wie z. B. beim iTunes Store erworbene Musik
- ATRAC, Mehrkanalton von WAV- und WMA-Dateien

### **Kann ich Musik aus der iTunes Bibliothek mit diesem Gerät wiedergeben?**

Sie können MP3-, AAC- und WMA -Dateien wiedergeben, wenn Sie TwonkyMedia Server auf Ihren PC installieren oder einen NAS benutzen, der die Wiedergabe aus der iTunes Bibliothek unterstützt.

### <span id="page-26-0"></span>■ **Internet-Radio**

### **Näheres über Internet-Radio**

Wenn dieses Gerät über Ihr Heimnetzwerk mit dem Internet verbunden ist, können Sie mit diesem Gerät über den vTuner-Internet-Radiosender-Datenbankdienst Zugriff auf über 2000 Radiosender haben. Für Ihr Internet-Radio-Hörvergnügen empfehlen wir eine schnelle Breitband-Verbindung zum Internet. Für Näheres über Breitband-Verbindungsraten wenden Sie sich bitte an Ihren Internetdienstanbieter.

### **Kann ich weitere Internet-Radiosender zur Liste hinzufügen?**

Falls Sie einen Internet-Radiosender entdeckt haben, der nicht in der Liste aufgeführt ist, können Sie diesen hinzufügen, indem Sie über einen PC-Browser die "vTuner Radio Guide" Website besuchen. Zur Verwendung dieses Merkmals benötigen Sie die MAC-Adresse dieses Geräts (<sup>®</sup> [P.18](#page-21-0)) sowie Ihre E-Mail-Adresse, um Ihr persönliches Konto einzurichten. Für Einzelheiten besuchen Sie "http://yradio.vtuner.com/".

### **Kann ich unbenutzte Internet-Radiosender von der Liste löschen?**

Nein, Sie können keine Internet-Radiosender von der Liste entfernen?

### <span id="page-27-1"></span><span id="page-27-0"></span>*Störungsbeseitigung*

Beziehen Sie sich auf die unteren Tabellen, wenn dieses Gerät nicht richtig funktioniert. Falls die Störung Ihres Geräts nicht hier aufgeführt ist oder die empfohlene Abhilfe diese nicht behebt, laden Sie die FAQ-Datei von der Website "http://download.yamaha.com/file/45350" herunter und lesen darin nach. Falls Sie weiter Informationen benötigen, wenden Sie sich an den nächsten Yamaha Händler oder Kundendienst.

### ■ **Allgemeines**

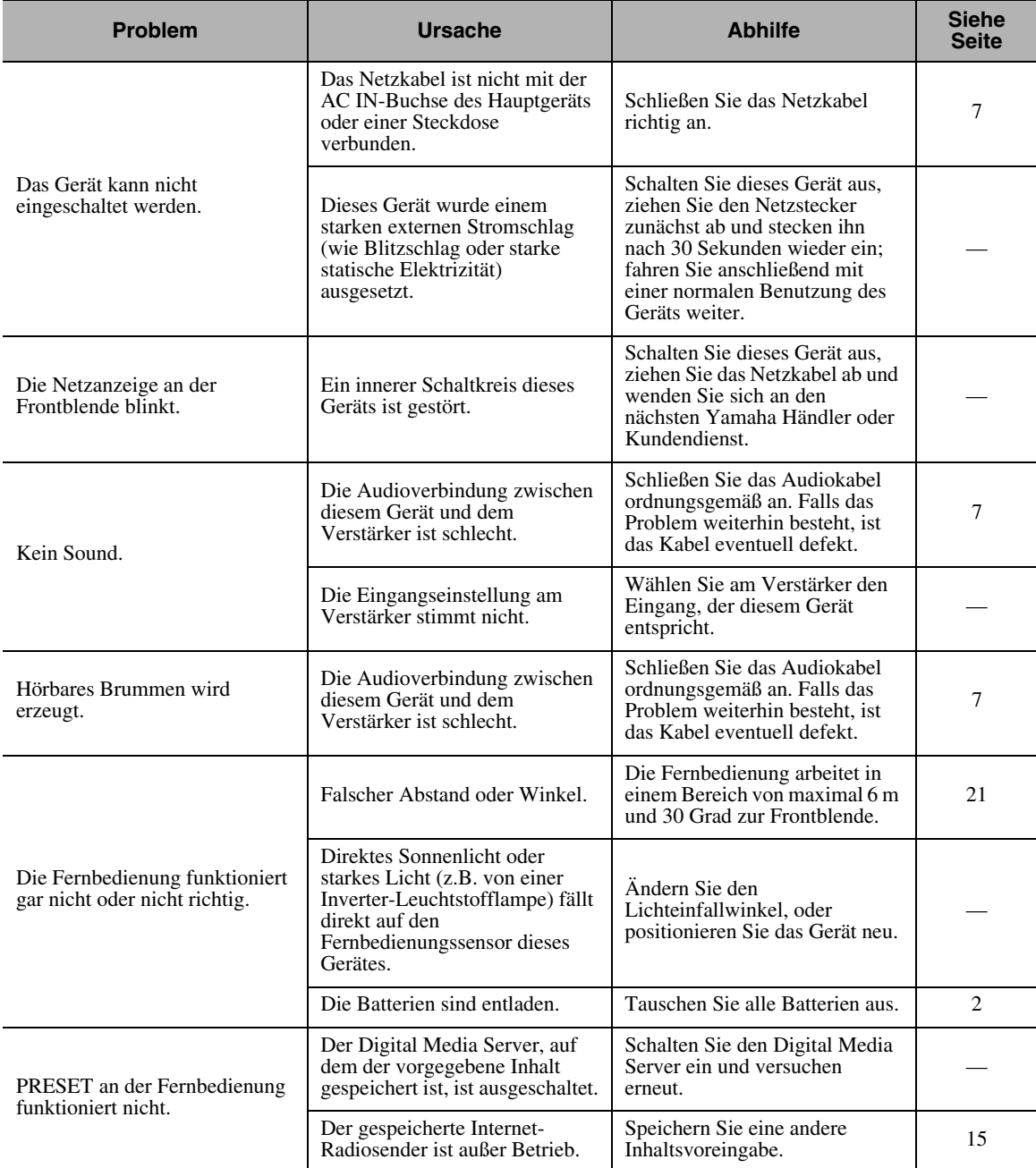

### *ZUSÄTZLICHE INFORMATIONEN*

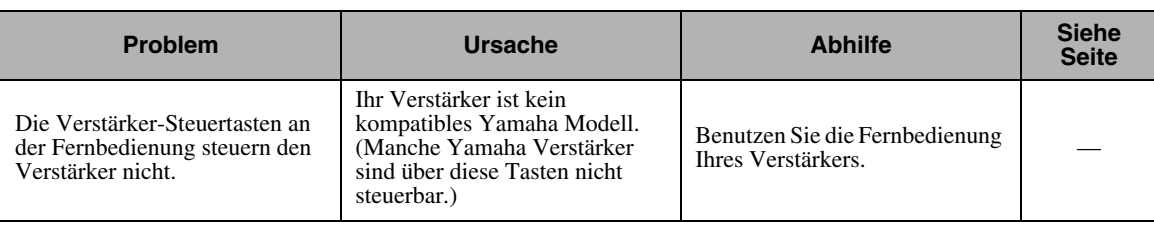

### ■ **DLNA**

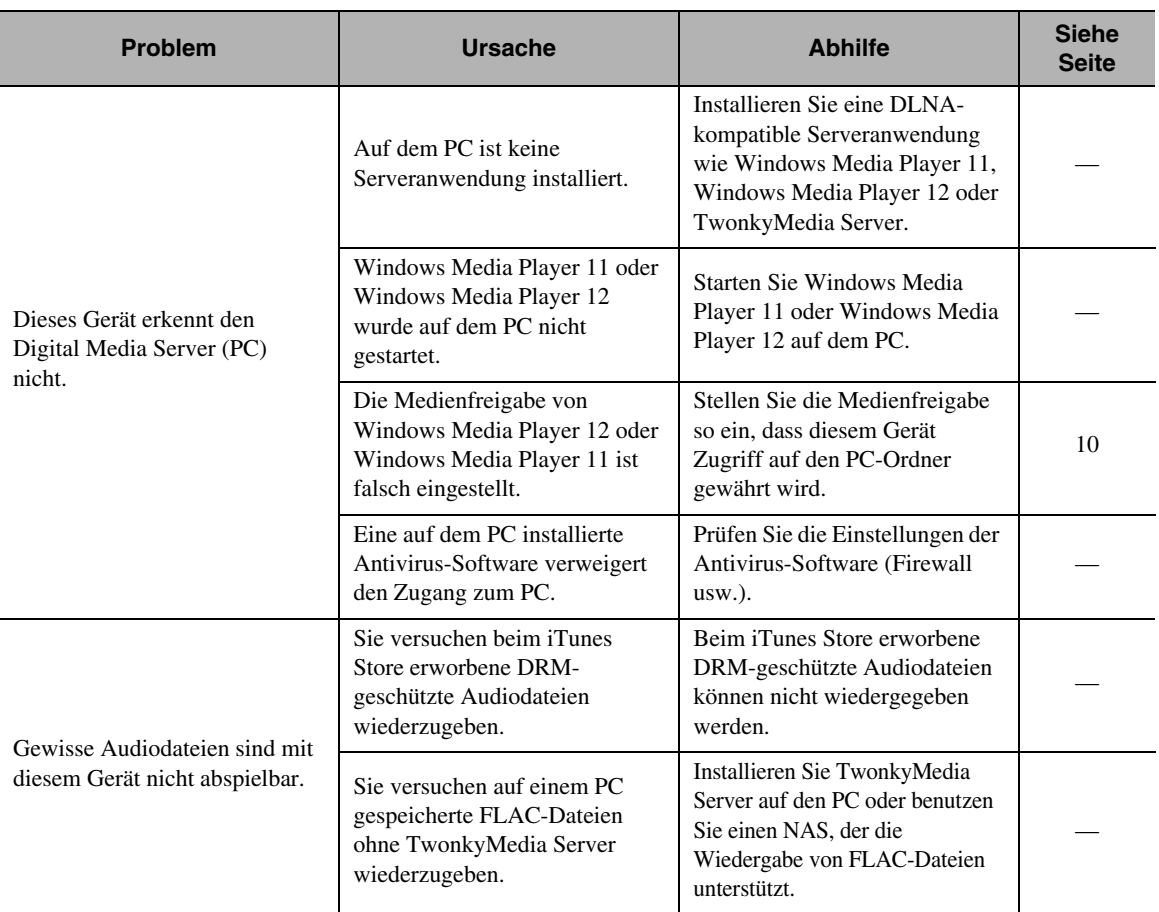

### ■ **Internet-Radio**

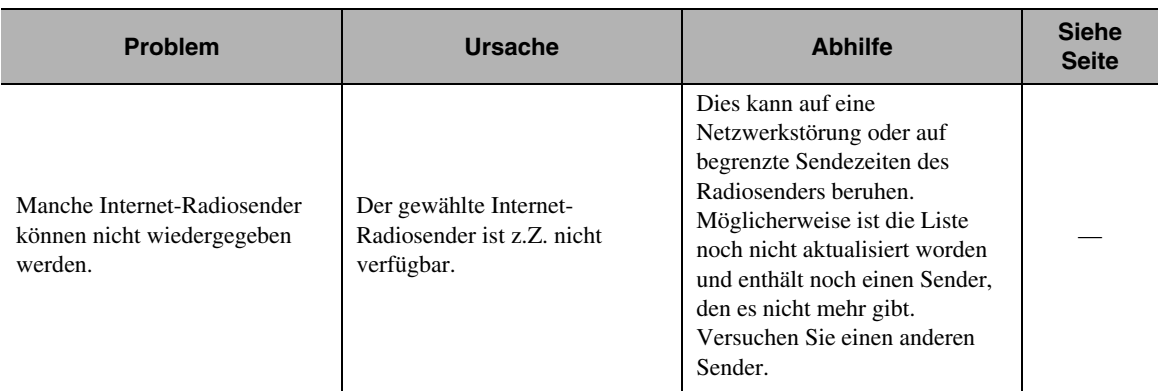

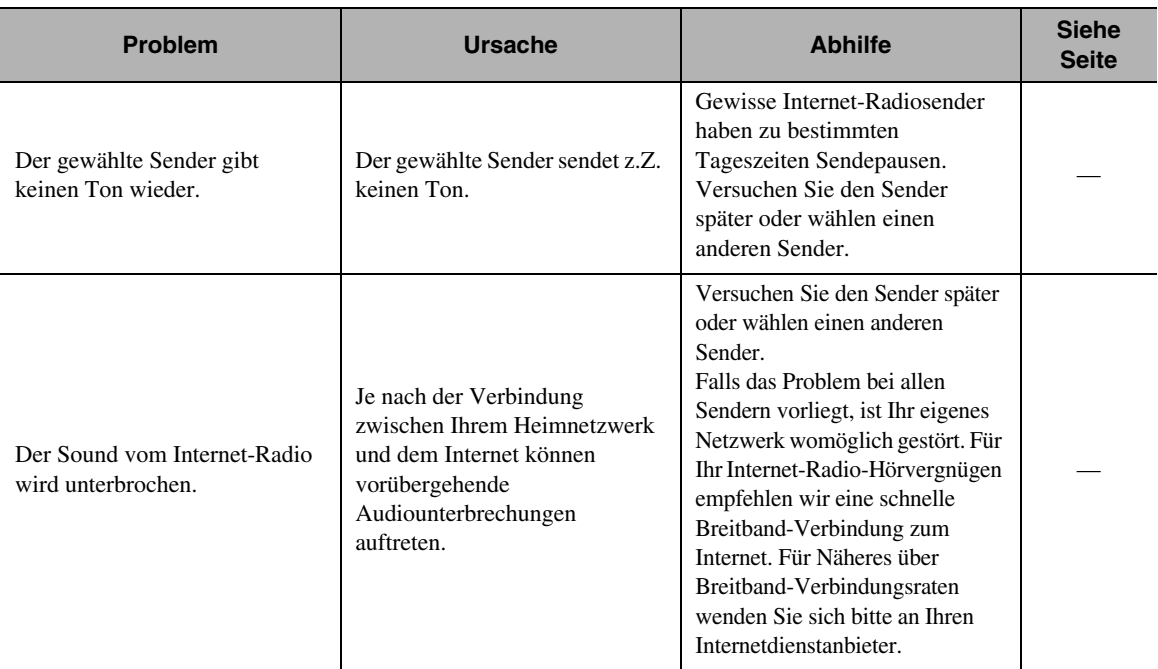

### <span id="page-29-0"></span>*Frontblende-Displaymeldungen*

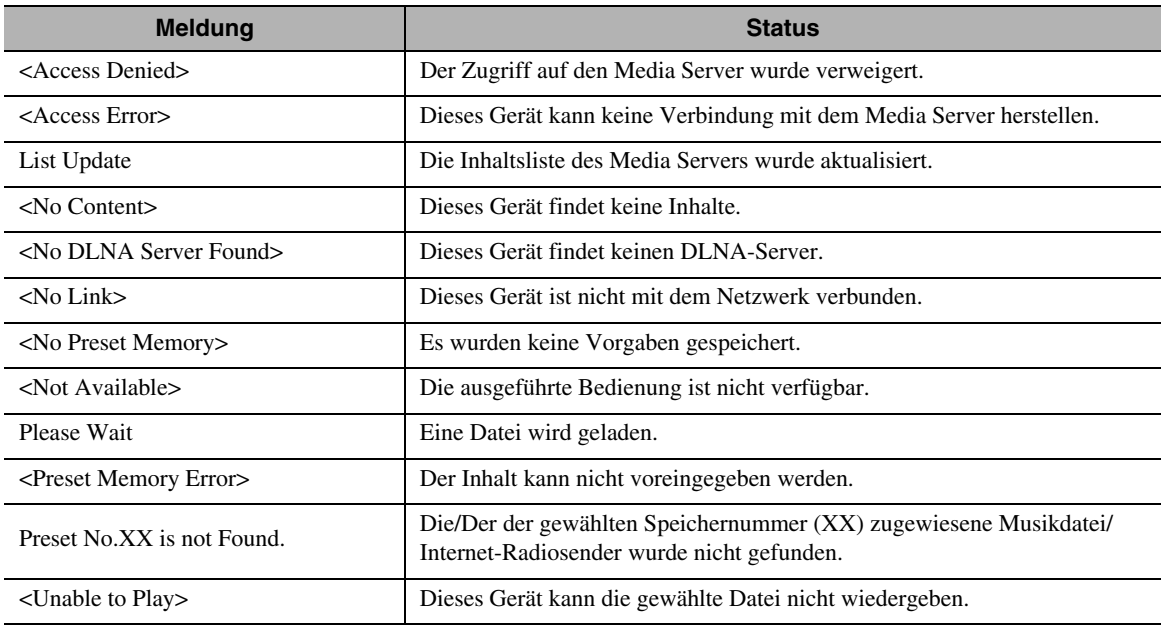

### <span id="page-29-1"></span>*Pflege des Geräts*

Wischen Sie dieses Gerät niemals mit Lösungsmitteln (Alkohol, Lackverdünner usw.) ab. Dies könnte das Finish angreifen. Verwenden Sie ein reines, trockenes Tuch. Bei starker Verschmutzung lösen Sie ein wenig Spülmittel in Wasser auf, tauchen ein weiches Tuch darin ein, wringen es aus und wischen dann das Gerät damit ab.

### ■ **Für das Glanzfinish der Seitenwände**

Wischen Sie die Seitenwände mit einem weichen, trockenen Tuch (z.B. Yamaha Unicon) ab. Bei starker Verschmutzung benutzen Sie ein Yamaha Piano Unicon. Vermeiden Sie, dass die Seitenwände mit Metall-, Porzellan- oder anderen harten Gegenständen angestoßen werden, um das Finish nicht zu beschädigen.

### **TECHNISCHE DATEN**

### <span id="page-30-0"></span>**EIN-/AUSGÄNGE**

### • NETWORK

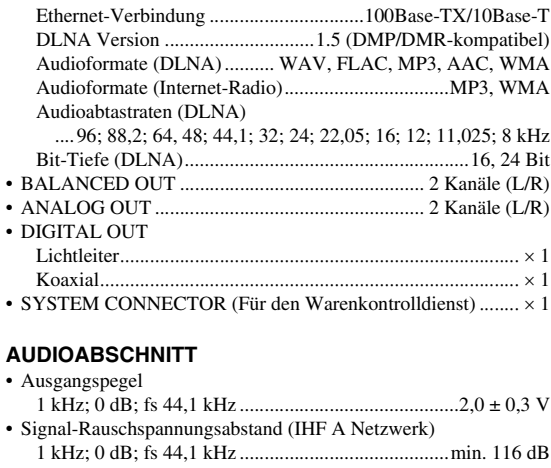

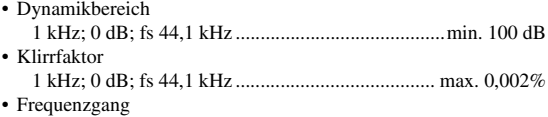

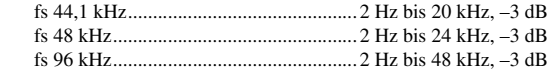

### **ALLGEMEINES**

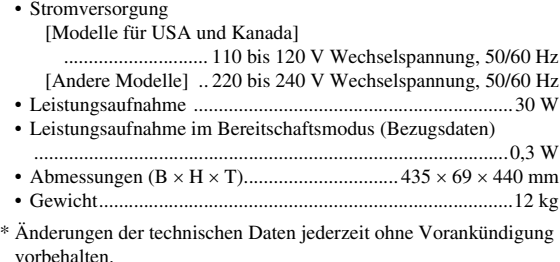

### **iPod touch, iPhone, iPad**

Macintosh, Mac OS, iPod touch und iTunes sind Warenzeichen von Apple Inc., eingetragen in den USA und anderen Ländern. iPhone und iPad sind Warenzeichen von Apple Inc.

Android™ ist ein Warenzeichen von Google Inc.

Microsoft, Windows, Windows 7, Windows Vista, Windows XP, Windows Media Audio, Windows Media Player und Internet Explorer sind Warenzeichen oder eingetragene Warenzeichen der Microsoft Corporation in den USA und/oder anderen Ländern.

TwonkyMedia ist ein eingetragenes Warenzeichen der PacketVideo Corporation.

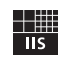

Fraunhofer Institut Integrierte Schaltungen

MPEG Layer-3 Audio-Codierungstechnologie unter Lizenz von Fraunhofer IIS und Thomson.

### <span id="page-31-0"></span>■ **SOFTWARE-LIZENZVEREINBARUNG**

#### **ACHTUNG**

BITTE LESEN SIE SORGFÄLTIG DIESE LIZENZVEREINBARUNG ("VEREINBARUNG"), BEVOR SIE DIE SOFTWARE BENUTZEN. DER GEBRAUCH DIESER SOFTWARE IST IHNEN NUR GEMÄSS DEN BEDINGUNGEN UND VORAUSSETZUNGEN DIESER VEREINBARUNG GESTATTET. DIES IST EINE VEREINBARUNG ZWISCHEN IHNEN (ALS PRIVATPERSON ODER ALS NATÜRLICHE PERSON) UND DER YAMAHA CORPORATION (YAMAHA").

DURCH DAS HERUNTERLADEN, INSTALLIEREN, KOPIEREN ODER ANDERWEITIGE VERWENDEN DIESER SOFTWARE BRINGEN SIE ZUM AUSDRUCK, AN DIE BEDINGUNGEN DIESER LIZENZ GEBUNDEN ZU SEIN. WENN SIE MIT DEN BEDINGUNGEN NICHT EINVERSTANDEN SIND, FÜHREN SIE KEINEN DOWNLOAD, KEINE INSTALLATION UND KEINEN KOPIERVORGANG DIESER SOFTWARE AUS, UND VERWENDEN SIE SIE IN KEINER ANDEREN WEISE. FALLS SIE DIE SOFTWARE BEREITS HERUNTERGELADEN ODER INSTALLIERT HABEN UND NICHT MIT DEN BEDINGUNGEN EINVERSTANDEN SIND, LÖSCHEN SIE DIE SOFTWARE UMGEHEND.

#### **GEWÄHRUNG EINER LIZENZ UND COPYRIGHT**

Yamaha gewährt Ihnen hiermit das Recht, eine einzige Kopie der mitgelieferten Software-Programme und Daten ("SOFTWARE") zu nutzen. Der Begriff SOFTWARE umfasst alle Updates der mitgelieferten Software und Daten. Die SOFTWARE gehört Yamaha bzw. den Yamaha-Lizenzgebern und ist durch die entsprechenden Copyright-Gesetze und internationalen Abkommen geschützt. Sie haben zwar das Recht, Besitzansprüche auf die durch den Gebrauch der SOFTWARE erstellten Daten zu erheben, doch die SOFTWARE selbst bleibt weiterhin durch das entsprechende Copyright geschützt.

- Sie dürfen die SOFTWARE auf genau einem Computer verwenden.
- Sie dürfen ausschließlich zu Backup-Zwecken eine Kopie der SOFTWARE in maschinenlesbarer Form erstellen, wenn sich die SOFTWARE auf einem Medium befindet, welches eine solche Sicherungskopie erlaubt. Auf der erstellten Sicherungskopie müssen Sie den Urheberrechtshinweis von Yamaha und alle anderen Eigentumsrechte der die SOFTWARE betreffenden Hinweise wiedergeben.
- Sie dürfen dauerhaft all Ihre Rechte an der SOFTWARE an Dritte übertragen, jedoch nur, falls Sie keine Kopien zurückbehalten und der Empfänger die Lizenzvereinbarung liest und dieser zustimmt.

#### **BESCHRÄNKUNGEN**

- Sie dürfen nicht die SOFTWARE einem Reverse Engineering unterziehen, sie dekompilieren oder auf andere Weise an deren Quell-Code gelangen.
- Es ist Ihnen nicht gestattet, die SOFTWARE als Ganzes oder teilweise zu vervielfältigen, zu modifizieren, zu ändern, zu vermieten, zu verleasen oder auf anderen Wegen zu verteilen oder abgeleitete Produkte aus der SOFTWARE zu erstellen.
- Sie dürfen nicht die SOFTWARE elektronisch von einem Computer auf einen anderen übertragen oder sie in ein Netzwerk mit anderen Computern einspeisen.
- Sie dürfen nicht die SOFTWARE verwenden, um illegale oder gegen die guten Sitten verstoßende Daten zu verbreiten.
- Sie dürfen nicht auf dem Gebrauch der SOFTWARE basierende Dienstleistungen erbringen ohne die Erlaubnis der Yamaha Corporation.

Urheberrechtlich geschützte Daten, einschließlich, aber nicht darauf beschränkt, MIDI-Songdateien, die mithilfe dieser SOFTWARE erstellt werden, unterliegen den nachfolgenden Beschränkungen, die vom Benutzer zu beachten sind.

- Die mithilfe dieser SOFTWARE erhaltenen Daten dürfen ohne Erlaubnis des Urheberrechtsinhabers nicht für kommerzielle Zwecke verwendet werden.
- Die mithilfe dieser SOFTWARE erhaltenen Daten dürfen nicht dupliziert, übertragen, verteilt oder einem öffentlichen Publikum vorgespielt oder dargeboten werden, es sei denn, es liegt eine Genehmigung durch den Inhaber der Urheberrechte vor.
- Weder darf die Verschlüsselung der mithilfe dieser SOFTWARE erhaltenen Daten entfernt, noch darf das elektronische Wasserzeichen ohne Genehmigung des Inhabers der Urheberrechte verändert werden.

#### **BEENDIGUNG DES VERTRAGSVERHÄLTNISSES**

Diese Lizenzvereinbarung tritt am Tag des Erhalts der SOFTWARE in Kraft und bleibt bis zur Beendigung wirksam. Wenn eines der Urheberrechtsgesetze oder eine Maßgabe dieser Vereinbarung verletzt wird, endet die Vereinbarung automatisch und sofort ohne Vorankündigung durch Yamaha. In diesem Fall müssen Sie die lizenzierte SOFTWARE und die mitgelieferten Unterlagen und alle Kopien davon unverzüglich vernichten.

#### **HERUNTERGELADENE SOFTWARE**

Wenn Sie der Meinung sind, dass das Herunterladen fehlerhaft verlief, können Sie sich an Yamaha wenden, und Yamaha wird Ihnen das erneute Herunterladen der SOFTWARE erlauben, wenn Sie vorher alle Kopien oder teilweisen Kopien der durch das vorherige Herunterladen erlangten SOFTWARE gelöscht haben. Diese Erlaubnis zum erneuten Herunterladen schränkt in keiner Weise den in Punkt 5 dargelegten Haftungsausschluss ein.

#### **BESCHRÄNKTE GARANTIE AUF DIE SOFTWARE**

Sie erkennen ausdrücklich an, dass der Gebrauch der SOFTWARE ausschließlich auf eigene Gefahr erfolgt. Die SOFTWARE und ihre Anleitungen werden Ihnen ohne Mängelgewähr oder andere Garantien zur Verfügung gestellt. UNGEACHTET DER ANDEREN BESTIMMUNGEN DIESER LIZENZVEREINBARUNG WERDEN VON YAMAHA KEINE AUSDRÜCKLICHEN ODER STILLSCHWEIGENDEN GARANTIEN HINSICHTLICH DIESER SOFTWARE ÜBERNOMMEN, EINSCHLIESSLICH, ABER NICHT BESCHRÄNKT AUF STILLSCHWEIGENDE GARANTIEN FÜR ALLGEMEINE GEBRAUCHSTAUGLICHKEIT ODER DIE TAUGLICHKEIT FÜR EINEN BESTIMMTEN EINSATZZWECK ODER DIE NICHTVERLETZUNG DER RECHTE DRITTER. BESONDERS, ABER OHNE DAS OBENGENANNTE EINZUSCHRÄNKEN, GARANTIERT YAMAHA NICHT, DASS DIE SOFTWARE IHRE ANSPRÜCHE ERFÜLLT, DASS DER BETRIEB DER SOFTWARE OHNE UNTERBRECHUNGEN ODER FEHLERFREI ERFOLGT ODER DASS FEHLER IN DER SOFTWARE BESEITIGT WERDEN.

#### **HAFTUNGSBESCHRÄNKUNG**

YAMAHA GEHT DIE NACHFOLGEND SPEZIFIZIERTE VERPFLICHTUNG EIN, DIE VERWENDUNG DER SOFTWARE UNTER DEN GENANNTEN BEDINGUNGEN ZU ERLAUBEN. YAMAHA ÜBERNIMMT IHNEN GEGENÜBER ODER GEGENÜBER DRITTEN IN KEINEM FALL DIE HAFTUNG FÜR IRGENDWELCHE SCHÄDEN EINSCHLIESSLICH, JEDOCH NICHT BESCHRÄNKT AUF DIREKT ODER BEILÄUFIG ENTSTANDENE SCHÄDEN ODER FOLGESCHÄDEN, AUFWENDUNGEN, ENTGANGENE GEWINNE, DATENVERLUSTE ODER ANDERE SCHÄDEN, DIE INFOLGE DER VERWENDUNG, DES MISSBRAUCHS ODER DER UNMÖGLICHKEIT DER VERWENDUNG DER SOFTWARE ENTSTEHEN KÖNNEN, SELBST WENN YAMAHA ODER EIN AUTORISIERTER HÄNDLER AUF DIE MÖGLICHKEIT SOLCHER SCHÄDEN AUFMERKSAM GEMACHT WURDE. In keinem Fall überschreiten Ihre Ansprüche gegen Yamaha aufgrund von Schäden, Verlusten oder Klageansprüchen (aus Vertrag, Schadensersatz oder anderen) den Kaufpreis der SOFTWARE.

#### **SOFTWARE DRITTER**

Möglicherweise werden der SOFTWARE Daten und Software Dritter beigefügt ("SOFTWARE DRITTER"). Wenn in der schriftlichen Dokumentation oder der die Software begleitenden elektronischen Daten irgendwelche Software und Daten von Yamaha als SOFTWARE DRITTER bezeichnet wird, erkennen Sie die Bestimmungen aller mit der SOFTWARE DRITTER mitgelieferten Vereinbarungen an und erkennen an, dass der Hersteller der SOFTWARE DRITTER verantwortlich ist für etwaige Garantien oder Haftungen für die SOFTWARE DRITTER. Yamaha ist in keiner Weise verantwortlich für die SOFTWARE DRITTER oder deren Gebrauch durch Sie.

- Yamaha gibt keine ausdrücklichen Zusicherungen und vertraglichen Haftungen bezüglich der SOFTWARE DRITTER. ZUSÄTZLICH VERNEINT YAMAHA AUSDRÜCKLICH ALLE STILLSCHWEIGENDEN GARANTIEN, EINSCHLIESSLICH, ABER NICHT BESCHRÄNKT AUF, STILLSCHWEIGENDE GARANTIEN AUF ALLGEMEINE GEBRAUCHSTAUGLICHKEIT ODER DIE TAUGLICHKEIT FÜR EINEN BESTIMMTEN ZWECK der SOFTWARE DRITTER.
- Yamaha bietet Ihnen keinen Service oder Hilfestellung zu der SOFTWARE **DRITTER**
- Yamaha übernimmt Ihnen gegenüber oder gegenüber Dritten in keinem Fall die Haftung für irgendwelche Schäden einschließlich, jedoch nicht beschränkt, auf direkt oder beiläufig entstandene Schäden oder Folgeschäden, Aufwendungen, entgangene Gewinne, Datenverluste oder andere Schäden, die infolge der Verwendung, des Missbrauchs oder der Unmöglichkeit der Verwendung der SOFTWARE DRITTER entstehen können.

#### **ALLGEMEINES**

Diese Vereinbarung ist im Einklang mit dem japanischen Recht zu interpretieren und wird von diesem beherrscht, ohne einen Bezug auf jegliche Prinzipien eines Rechtskonflikts herzustellen. Alle Rechtsstreitigkeiten und -verfahren sind am Tokyo District Court in Japan durchzuführen. Falls aus irgendeinem Grund Teile dieser Lizenzvereinbarung von einem zuständigen Gericht für unwirksam erklärt werden sollten, dann sollen die übrigen Bestimmungen der Lizenzvereinbarung weiterhin voll wirksam sein.

#### **VOLLSTÄNDIGKEIT DER VEREINBARUNG**

Diese Lizenzvereinbarung stellt die Gesamtheit der Vereinbarungen in Bezug auf die SOFTWARE und alle mitgelieferten schriftlichen Unterlagen zwischen den Parteien dar und ersetzt alle vorherigen oder gleichzeitigen schriftlichen oder mündlichen Übereinkünfte oder Vereinbarungen in Bezug auf diese Thematik. Zusätze oder Änderungen dieser Vereinbarung sind nicht bindend, wenn Sie nicht von einem vollständig authorisierten Repräsentanten von Yamaha unterzeichnet sind.

### **Begrenzte Garantie für den Europäischen Wirtschaftsraum (EWR) und die Schweiz**

Herzlichen Dank, dass Sie sich für ein Yamaha Produkt entschieden haben. In dem unwahrscheinlichen Fall, dass die Garantie für das Yamaha-Produkt in Anspruch genommen werden muss, wenden Sie sich bitte an den Händler, bei dem es gekauft wurde. Sollten Sie auf Schwierigkeiten stoßen, wenden Sie<br>sich bitte an die Yamaha Repräsentanz in Ihrem Land. Auf unserer Internetsei Einwohner Großbritanniens) finden Sie alle Einzelheiten.

Wir garantieren für einen Zeitraum von zwei Jahren ab ursprünglichem Kaufdatum, dass dieses Produkt frei von Verarbeitungs- oder Materialfehlern ist. Yamaha verpflichtet sich, gemäß der nachstehend angeführten Bedingungen, ein fehlerhaftes Produkt (oder Teile desselben) kostenfrei (gilt für Teile und Arbeit) zu reparieren oder auszutauschen. Diese Entscheidung obliegt ausschließlich Yamaha. Yamaha behält sich vor, das Produkt gegen ein in Art und/ oder Wert und Zustand ähnliches Produkt auszutauschen, wenn das entsprechende Modell nicht mehr erzeugt wird, oder die Reparatur als unrentabel angesehen wird.

#### **Bedingungen**

- 1. Dem defekten Produkt MUSS die Originalrechnung oder der Originalkaufbeleg (der Beleg muss das Kaufdatum, den Produkt-Code und den Namen des Händlers aufweisen) beigelegt werden, ebenso eine Fehlerbeschreibung. Bei Fehlen einer eindeutigen Kaufbestätigung behält sich Yamaha das Recht vor, den kostenfreien Service abzulehnen und das Produkt auf Kosten des Kunden zu retournieren.
- 2. Das Produkt MUSS von einem AUTORISIERTEN Yamaha-Händler innerhalb des Europäischen Wirtschaftsraums (EWR) oder der Schweiz gekauft worden sein.
- 3. Es wurden keine wie auch immer gearteten Änderungen am Produkt vorgenommen, außer diese wurden von Yamaha schriftlich genehmigt.
- 4. Folgendes ist von der Garantie ausgeschlossen:
	- a. Regelmäßige Wartung und Reparatur oder Austausch von Verschleißteilen.
	- b. Schaden durch:
	- (1) Vom Kunden selber oder von nichtbefugten Dritten ausgeführte Reparaturen.

sachgerechten Entsorgungsmethode.

- (2) Unsachgemäße Verpackung oder Handhabung während des Transports vom Kunden. Beachten Sie bitte, dass die sachgerechte Verpackung des zur Reparatur gebrachten Produkts in der Verantwortung des Retournierenden liegt.
- (3) Unsachgemäße Verwendung, einschließlich der, jedoch nicht beschränkt auf, (a) die Verwendung des Produkts zu anderen als den normalen Zwecken oder Behandlung entgegen die Anweisungen Yamahas zur korrekten Handhabung, Wartung oder Lagerung und (b) die Installierung oder Verwendung des Produkts auf andere Weise als dies den technischen oder Sicherheitsstandards jenes Landes entspricht, in dem das Produkt verwendet wird.
- (4) Unfälle, Blitzschlag, Wasser, Feuer, ungeeignete Belüftung, Auslaufen der Batterie oder jedem anderen Grund, den Yamaha nicht beeinflussen kann.
- (5) Defekte an jenem System, an welches dieses Produkt angeschlossen wird und/oder die Inkompatibilität mit Produkten anderer Hersteller.
- (6) Die Verwendung eines nicht von Yamaha in den EWR und/oder die Schweiz importierten Produkts, wenn dieses Produkt nicht den technischen oder Sicherheitsstandards jenes Landes, in dem es verwendet wird, und/oder der standardisierten Produktspezifikation für von Yamaha im EWR und/oder der Schweiz vertriebene Produkte, entspricht.
- 5. Wenn es Unterschiede in den Garantiebedingungen zwischen jenem Land in dem das Produkt gekauft wurde, und jenem in dem das Produkt verwendet wird, finden die Garantiebedingungen jenes Landes Anwendung, in dem das Produkt verwendet wird.
- 6. Yamaha kann für keinerlei Verluste oder Schäden, ob direkt, in Konsequenz oder anderweitig, verantwortlich gemacht werden, außer bezüglich der Reparatur oder des Ersatzes eines Produkts.
- 7. Legen Sie bitte Kopien aller persönlichen Einstellungen und Daten an, da Yamaha weder für irgendwelche Änderungen noch für den Verlust solcher Daten verantwortlich gemacht werden kann.
- 8. Diese Garantie beeinflusst nicht die gesetzlichen Verbraucherrechte unter dem geltenden nationalen Recht oder die Verbraucherrechte gegenüber dem Händler, die durch einen Kaufvertrag entstehen.

### **Verbraucherinformation zur Sammlung und Entsorgung alter Elektrogeräte und benutzter Batterien**

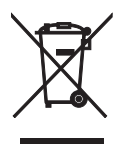

Befinden sich diese Symbole auf den Produkten, der Verpackung und/oder beiliegenden Unterlagen, so sollten benutzte elektrische Geräte und Batterien nicht mit dem normalen Haushaltsabfall entsorgt werden. In Übereinstimmung mit Ihren nationalen Bestimmungen und den Richtlinien 2002/96/EC und 2006/66/ EC, bringen Sie bitte alte Geräte und benutzte Batterien zur fachgerechten Entsorgung, Wiederaufbereitung und Wiederverwendung zu den entsprechenden Sammelstellen.

Durch die fachgerechte Entsorgung der Elektrogeräte und Batterien helfen Sie, wertvolle Ressourcen zu schützen und verhindern mögliche negative Auswirkungen auf die menschliche Gesundheit und die Umwelt, die andernfalls durch unsachgerechte Müllentsorgung auftreten könnten.

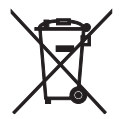

Für weitere Informationen zum Sammeln und Wiederaufbereiten alter Elektrogeräte und Batterien, kontaktieren Sie bitte Ihre örtliche Stadt- oder Gemeindeverwaltung, Ihren Abfallentsorgungsdienst oder die Verkaufsstelle der Artikel.

### **[Entsorgungsinformation für Länder außerhalb der Europäischen Union]**

Diese Symbole gelten nur innerhalb der Europäischen Union. Wenn Sie solche Artikel ausrangieren möchten, kontaktieren Sie bitte Ihre örtlichen Behörden oder Ihren Händler und fragen Sie nach der

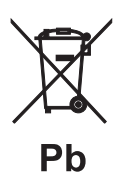

#### **Anmerkung zum Batteriesymbol (untere zwei Symbolbeispiele):**

Dieses Symbol kann auch in Kombination mit einem chemischen Symbol verwendet werden. In diesem Fall entspricht dies den Anforderungen der Direktive zur Verwendung chemischer Stoffe.

- **Information about software**
- **Information sur le logiciel**
- **Information uber Software**
- **Information om programvara**
- **Informazioni** sul software
- **Información sobre el software**
- **Informatie over software**

### ■ **Информация о программном обеспечении**

This product uses the following free software.

For information (copyright, etc) about each software, read the original sentences stated below.

#### **About zlib Library**

#### **Copyright notice:**

©1995-2010 Jean-loup Gailly and Mark Adler This software is provided 'as-is', without any express or implied warranty. In no event will the authors be held liable for any damages arising from the use of this software.

Permission is granted to anyone to use this software for any purpose, including commercial applications, and to alter it and?redistribute it freely, subject to the following restrictions:

- 1. The origin of this software must not be misrepresented; you must not claim that you wrote the original software. If you use this software in a product, an acknowledgment in the product documentation would be appreciated but is not required.
- 2. Altered source versions must be plainly marked as such, and must not be misrepresented as being the original software.
- 3. This notice may not be removed or altered from any source distribution. Jean-loup Gailly<br>jloup@gzip.org madler@alumni.caltech.edu

If you use the zlib library in a product, we would appreciate \*not\* receiving lengthy legal documents to sign. The sources are provided for free but without warranty of any kind. The library has been entirely written by Jean-loup Gailly and Mark Adler; it does not include third-party code.

If you redistribute modified sources, we would appreciate that you include in the file ChangeLog history information documenting your changes. Please read the FAQ for more information on the distribution of modified source versions.

#### **About FLAC codec Library**

Copyright ©2000,2001,2002,2003,2004,2005,2006,2007, 2008,2009 Josh Coalson Redistribution and use in source and binary forms, with or without modification, are permitted provided that the following conditions are met:

- $\frac{1}{x}$  Redistributions of source code must retain the above copyright notice, this list of conditions and the following disclaimer.
- Redistributions in binary form must reproduce the above copyright notice, this list of conditions and the following disclaimer in the documentation and/or other materials provided with the distribution.
- Neither the name of the Xiph.org Foundation nor the names of its contributors may be used to endorse or promote products derived from this software without specific prior written permission.

THIS SOFTWARE IS PROVIDED BY THE COPYRIGHT HOLDERS AND CONTRIBUTORS "AS IS" AND ANY EXPRESS OR IMPLIED WARRANTIES, INCLUDING, BUT NOT LIMITED TO, THE IMPLIED WARRANTIES OF MERCHANTABILITY AND FITNESS FOR A PARTICULAR PURPOSE ARE DISCLAIMED. IN NO EVENT SHALL THE FOUNDATION OR CONTRIBUTORS BE LIABLE FOR ANY DIRECT, INDIRECT, INCIDENTAL, SPECIAL, EXEMPLARY, OR CONSEQUENTIAL DAMAGES (INCLUDING, BUT NOT LIMITED TO, PROCUREMENT OF SUBSTITUTE GOODS OR SERVICES; LOSS OF USE, DATA, OR PROFITS; OR BUSINESS INTERRUPTION) HOWEVER CAUSED AND ON ANY THEORY OF LIABILITY, WHETHER IN CONTRACT, STRICT LIABILITY, OR TORT (INCLUDING NEGLIGENCE OR OTHERWISE) ARISING IN ANY WAY OUT OF THE USE OF THIS SOFTWARE, EVEN IF ADVISED OF THE POSSIBILITY OF SUCH DAMAGE.

#### **Notice for Windows Media DRM**

This product is protected by certain intellectual property rights of Microsoft. Use or distribution of such technology outside of this product is prohibited without a license from Microsoft. Content owners use Windows Media digital rights management technology (WMDRM) to protect their intellectual property, including copyrights. This device uses WMDRM software to access WMDRM protected content. If the WMDRM software fails to protect the content, content owners may ask Microsoft to revoke the software's ability to use WMDRM to play or copy protected content. Revocation does not affect unprotected content. When you download licenses for protected content, you agree that Microsoft may include a revocation list with the licenses. Content owners may require you to upgrade WMDRM to access their content. If you decline an upgrade, you will not be able to access content that requires the upgrade.

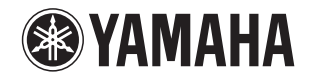

### 追加情報 しょうしょう しゅうしょう しゅうしょう 日本語

機能変更により、再生可能なフォーマットに Apple Lossless フォーマット が追加されました。ソフトウェアの著作権などについては裏面に示した原文をお読みください。

### Additional information **English**

The additional feature on this product supports Apple Lossless audio format. For detailed information about the Copyright and License, please see the opposite side of this page.

### Complément d'informations **Français Français**

La fonction ajoutée à ce produit est compatible avec le format de fichier audio Apple Lossless.

Pour plus de détails sur les droits d'auteur et la licence, voyez le verso de ce document.

#### **Zusätzliche Informationen**

#### **Deutsch**

Das Gerät unterstützt jetzt außerdem den Audio-Codec Apple Lossless. Detaillierte Urheberrechts- und Lizenzinformationen finden Sie auf der nächsten Seite.

#### **Ytterligare information Svenska**

Extrafunktionen på denna produkt stödjer ljudfilsformatet Apple Lossless. För detaljerad information om upphovsrätten och licensen, vänligen se andra sidan av detta blad.

#### **Información adicional**

**Español** 

JUTBG

**NP-S2000**

La función adicional de este producto admite formato de archivo de audio Apple Lossless

Para obtener información detallada sobre la propiedad intelectual y la licencia, consulte la otra cara de esta página.

#### **Informazioni addizionali Informazioni addizionali Italiano**

La funzione aggiuntiva del prodotto supporta il formato audio Apple Lossless. Le informazioni dettagliate su copyright e licenza si trovano sul retro di questa pagina.

#### **Aanvullende informatie**

#### **Nederlands**

De aanvullende functie van dit product ondersteunt de Apple Losslessgeluidsbestandsindeling.

Raadpleeg de andere kant van deze pagina voor gedetailleerde informatie over de copyright en licentie.

#### **Дополнительная информация Pусский**

Дополнительная функция данного устройства поддерживает аудиоформат Apple Lossless.

Для получения подробной информации об Авторских правах <sup>и</sup> Лицензиях см. следующую страницу.

#### 补充信息

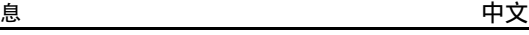

本产品上的附加功能可支持 Apple Lossless 音频文件格式。如需关于版权和许可证的详细信息,请参看本页背面上的内容。

YAMAHA CORPORATION

### **Copyright English**

Copyright © 2011 Apple Inc. All rights reserved.

Licensed under the Apache License, Version 2.0 (the "License"); you may not use this file except in compliance with the License. You may obtain a copy of the License at

http://www.apache.org/licenses/LICENSE-2.0

Unless required by applicable law or agreed to in writing, software distributed under the License is distributed on an "AS IS" BASIS, WITHOUT WARRANTIES OR CONDITIONS OF ANY KIND, either express or implied.

See the License for the specific language governing permissions and limitations under the License.

### **Droits d'auteur**

#### **Français**

Le texte authentique est en anglais. Cette traduction sert à titre de référence seulement.

Droits d'auteur © 2011 Apple Inc. Tous droits réservés.

Sous licence Apache, Version 2.0 (la «Licence»); Le fichier peut être utilisé uniquement selon les termes de la Licence. Vous pouvez vous procurer une copie de la Licence sous

http://www.apache.org/licenses/LICENSE-2.0

Sauf dans le cas d'obligations légales ou d'accords écrits, le logiciel distribué sous cette Licence est distribué «EN L'ÉTAT», SANS GARANTIE NI CONDITION DE QUELQUE NATURE, explicite ou tacite. Voyez la Licence pour les permissions et restrictions liées à la Licence dans votre langue.

#### Important Notice: Guarantee Information for customers in EEA\* and Switzerland

For detailed guarantee information about this Yamaha product, and Pan-EEA\* and Switzerland warranty service, please either visit the website address below (Printable file is available at our website) or contact the Yamaha representative office for your country \* EEA: European Economic Area

#### Remarque importante: informations de garantie pour les clients de l'EEE et la Suisse

Pour des informations plus détaillées sur la garantie de ce produit Yamaha et sur le service de garantie applicable dans l'ensemble de l'EEE ainsi qu'en Suisse, consultez notre site Web à l'adresse ci-dessous (le fichier imprimable est disponible sur notre site Web) ou contactez directement Yamaha dans votre pays de résidence, \* EEE : Espace Economique Européen

### Wichtiger Hinweis: Garantie-Information für Kunden in der EWR\* und der Schweiz

Für nähere Garantie-Information über dieses Produkt von Yamaha, sowie über den Pan-EWR\*- und Schweizer Garantieservice, besuchen Sie bitte entweder die folgend angegebene Internetadresse (eine druckfähige Version befindet sich auch auf unserer Webseite), oder wenden Sie sich an den für Ihr Land zuständigen Yamaha-Vertrieb. \*EWR: Europäischer Wirtschaftsraum

#### Viktigt: Garantiinformation för kunder i EES-området\* och Schweiz

För detaljerad information om denna Yamahaprodukt samt garantiservice i hela EES-området\* och Schweiz kan du antingen besöka nedanstående webbaddress (en utskriftsvänlig fil finns på webbplatsen) eller kontakta Yamahas officiella representant i ditt land, \* EES: Europeiska Ekonomiska Samarbetsområdet

#### Avviso importante: informazioni sulla garanzia per i clienti residenti nell'EEA\* e in Svizzera

Per informazioni dettagliate sulla garanzia relativa a questo prodotto Yamaha e l'assistenza in garanzia nei paesi EEA\* e in Svizzera, potete consultare il sito Web all'indirizzo riportato di seguito (è disponibile il file in formato stampabile) oppure contattare l'ufficio di rappresentanza locale della Yamaha. \* EEA: Area Economica Europea

#### Aviso importante: información sobre la garantía para los clientes del EEE\* y Suiza

Para una información detallada sobre este producto Yamaha y sobre el soporte de garantía en la zona EEE\* y Suiza, visite la dirección web que se incluye más abajo (la version del archivo para imprimir esta disponible en nuestro sitio web) o póngase en contacto con el representante de Yamaha en su país. \* EEE: Espacio Económico Europeo

### Belangrijke mededeling: Garantie-informatie voor klanten in de EER\* en Zwitserland

Voor gedetailleerde garantie-informatie over dit Yamaha-product en de garantieservice in heel de EER\* en Zwitserland, gaat u naar de onderstaande website (u vind een afdrukbaar bestand op onze website) of neemt u contact op met de vertegenwoordiging van Yamaha in uw land, \* EER: Europese Economische Ruimte

### http://europe.yamaha.com/warranty/

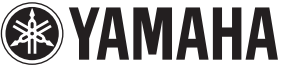

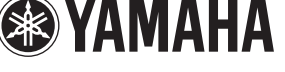

**English** 

**Français** 

**Deutsch** 

**Svenska** 

AVEEA71102A

### **Italiano**

Español

**Nederlands**